# **Transfer of PRICAT-Messages (SD-MD-PL)**

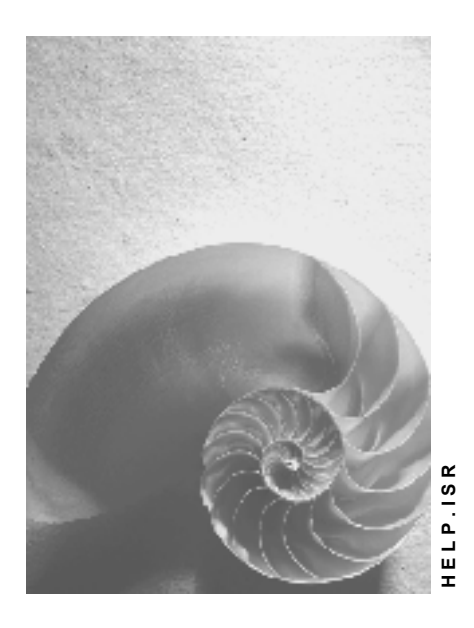

**Release 4.6C**

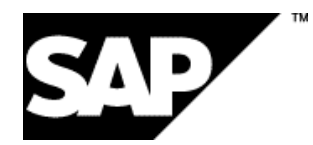

# **Copyright**

© Copyright 2001 SAP AG. All rights reserved.

No part of this publication may be reproduced or transmitted in any form or for any purpose without the express permission of SAP AG. The information contained herein may be changed without prior notice.

Some software products marketed by SAP AG and its distributors contain proprietary software components of other software vendors.

Microsoft®, WINDOWS®, NT®, EXCEL®, Word®, PowerPoint® and SQL Server® are registered trademarks of Microsoft Corporation.

IBM $^\circ$ , DB2 $^\circ$ , OS/2 $^\circ$ , DB2/6000 $^\circ$ , Parallel Sysplex $^\circ$ , MVS/ESA $^\circ$ , RS/6000 $^\circ$ , AIX $^\circ$ , S/390 $^\circ$ , AS/400<sup>®</sup>, OS/390<sup>®</sup>, and OS/400<sup>®</sup> are registered trademarks of IBM Corporation.

ORACLE<sup>®</sup> is a registered trademark of ORACLE Corporation.

INFORMIX<sup>®</sup>-OnLine for SAP and Informix<sup>®</sup> Dynamic Server ™ are registered trademarks of Informix Software Incorporated.

UNIX<sup>®</sup>, X/Open<sup>®</sup>, OSF/1<sup>®</sup>, and Motif<sup>®</sup> are registered trademarks of the Open Group.

HTML, DHTML, XML, XHTML are trademarks or registered trademarks of W3C®, World Wide Web Consortium,

Massachusetts Institute of Technology.

JAVA $^{\circledR}$  is a registered trademark of Sun Microsystems, Inc.

JAVASCRIPT<sup>®</sup> is a registered trademark of Sun Microsystems, Inc., used under license for technology invented and implemented by Netscape.

SAP, SAP Logo, R/2, RIVA, R/3, ABAP, SAP ArchiveLink, SAP Business Workflow, WebFlow, SAP EarlyWatch, BAPI, SAPPHIRE, Management Cockpit, mySAP.com Logo and mySAP.com are trademarks or registered trademarks of SAP AG in Germany and in several other countries all over the world. All other products mentioned are trademarks or registered trademarks of their respective companies.

# **Icons**

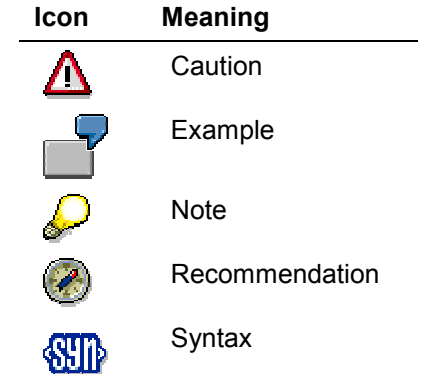

# **Contents**

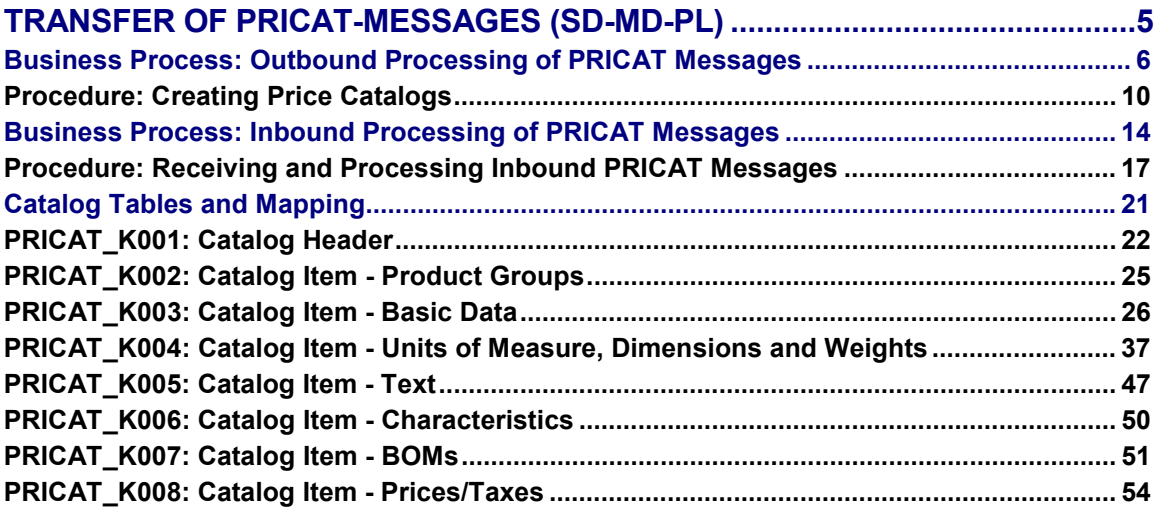

**Transfer of PRICAT-Messages (SD-MD-PL)**

# <span id="page-4-0"></span>**Transfer of PRICAT-Messages (SD-MD-PL)**

# **Use**

This business process allows you to export a logical message type PRICAT from R/3 to an external system, via ALE and IDocs, or to import it from an external system. (R/3 supports both EANCOM standard message type PRICAT and ANSI X12 transaction set 832.)

This is useful, for example, if you want to:

- Send a complete or partial list of your product offering (including prices) to your customers
- Send your data to a central database in PRICAT message format so that it is available so that authorized customers and suppliers can access it.
- Receive automatic notification of new or updated product and pricing information from your suppliers or from a central database.

Price catalog information for export includes the description, information about prices and pricing conditions (including taxes), and logistics information for each product. It can contain either general product information valid for all customers, or customer-specific information, such as special conditions. You can also specify a timeframe for which the price catalog is valid.

# **Integration**

When an export is prepared, the R/3 system creates IDocs (SAP intermediate document format) for all materials to be included in the price catalog. These IDocs are sent to an external converter, which converts the IDocs into EANCOM standard message PRICAT or ANSI X12 format.

The reverse process is true for data import.

# **Prerequisites**

Recipients of your price catalog must be able to either accept PRICAT format documents directly or convert them to their own system-readable format.

# <span id="page-5-0"></span>**Business Process: Outbound Processing of PRICAT Messages**

# **Purpose**

You can use the EANCOM standard message PRICAT to provide your business partners (customers) with up-to-date master data and price information. To do this, you first create a price catalog in the SAP system for a specific assortment and/or partner, then send it in IDoc format to the appropriate partners.

You can also have change versions (delta versions) manually or automatically generated when the data changes. You set this up as a batch job to run in the background.

Function module **GN\_INVOICE\_CREATE** is used to determine prices. This simulates billing for the customers and materials involved.

# **Integration**

### **Functions in R/3**

- Material master data maintenance
- Customer master data maintenance
- Pricing/conditions maintenance
- Assortment planning
- IDoc creation
- Additional manual processing of data, if necessary

### **Functions in External System**

Conversion of IDocs to the desired EDI message format (PRICAT or ANSI X12).

# **Data Flow**

## **Creating the Price Catalog**

# **PRICAT Outbound Processing**

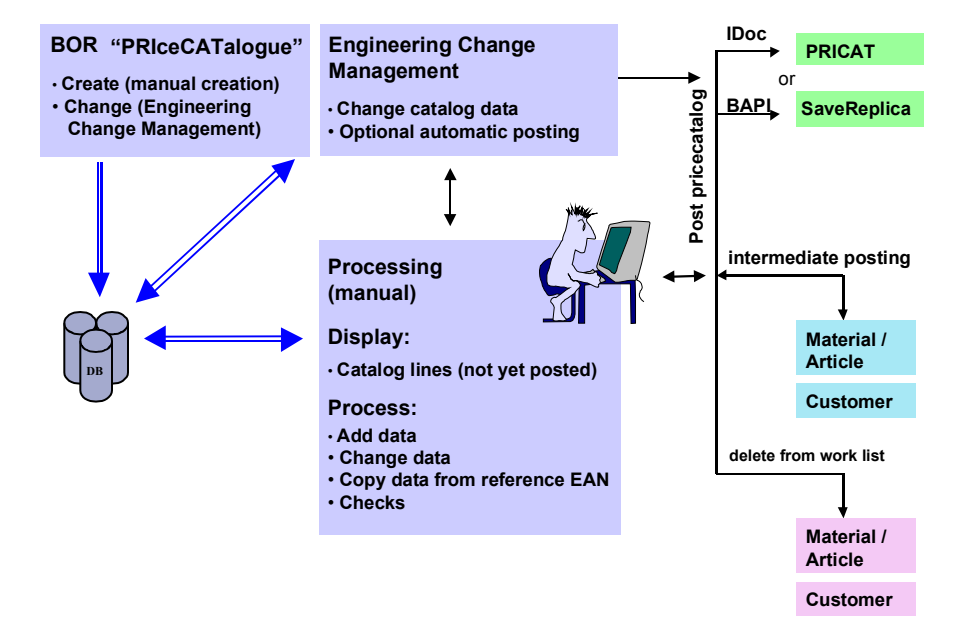

First you create the price catalog in the SAP system. You can further process the price catalog after it has been generated and before it is transmitted:

- Select which customers get which articles.
- Maintain the required customer settings so that the IDoc can be sent (partner number, for example).
- Enter data for optional fields (EANCOM fields that are not stored in the SAP system).
- Execute the change management program.
- If the system produces error messages, regenerate either individual items or entire price catalog after fixing errors in the master data.

You can set up the change management program to run in the background on a regular basis. If there are changes to the data in the price catalog, then you can have the system:

- Automatically send the updated price catalog information to customers (assuming the system detected no errors).
- Send a workflow message to the person responsible for checking/processing the price catalog data, indicating that new PRICAT messages need to be created and, if necessary, errors need to be fixed.

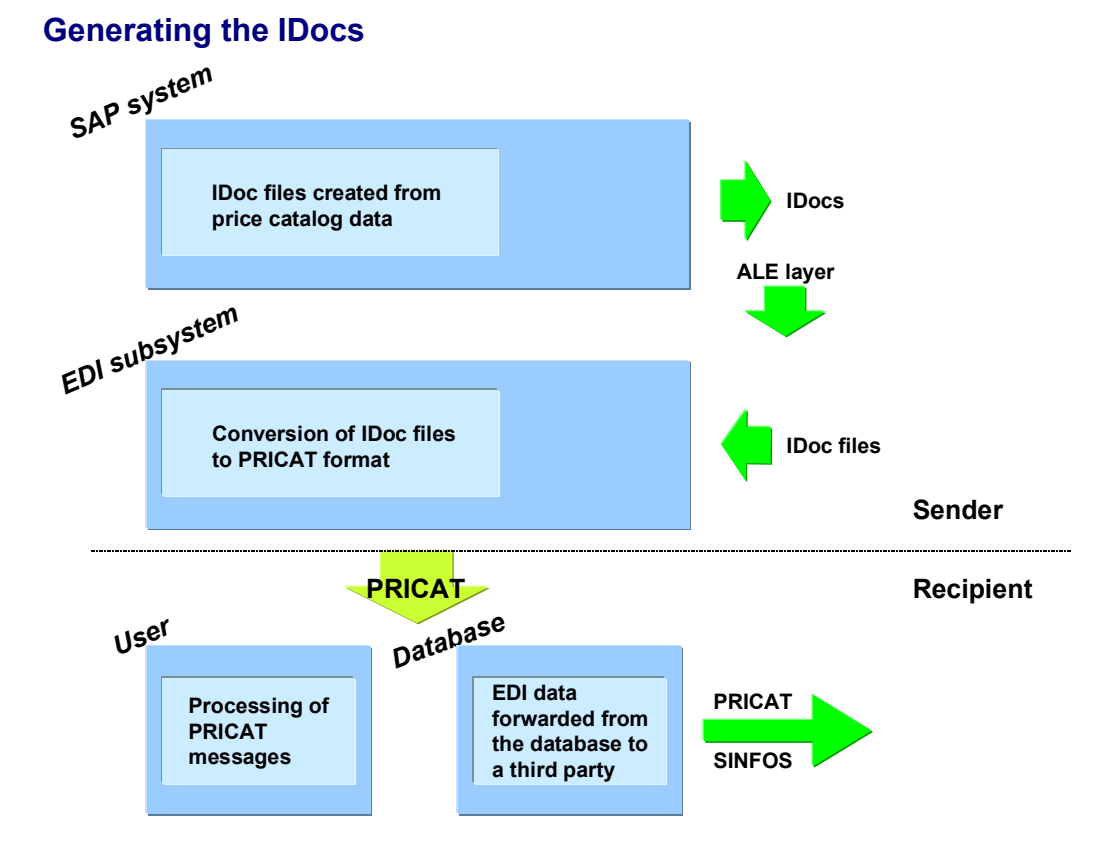

- 1. IDocs are created from price catalog data in the SAP system.
- 2. The IDocs are then exported to the converter.
- 3. The converter reads the IDocs and converts them to PRICAT format.
- 4. The PRICAT files are then sent to the recipient, which may be a customer or a database. If the recipient is a database, then multiple users can access the price catalog information.

### **Price Catalogs on the Internet**

When you create a price catalog, you can choose whether or not the catalog can be displayed on the internet. If so, you can limit which customers have permission to view the catalog. In any case, customers cannot place orders directly from the price catalog.

In addition, if you have an SAP Business Connection (SBC), then:

- Your price catalog recipients who also have an SBC can either download and process the data as an XML file or post the price catalog directly to their own SAP system.
- Your price catalog recipients who do not have an SBC can only download the data as an XML file.

In either case, customers can browse through the catalog and select the sections that are of interest to them, or download the entire catalog.

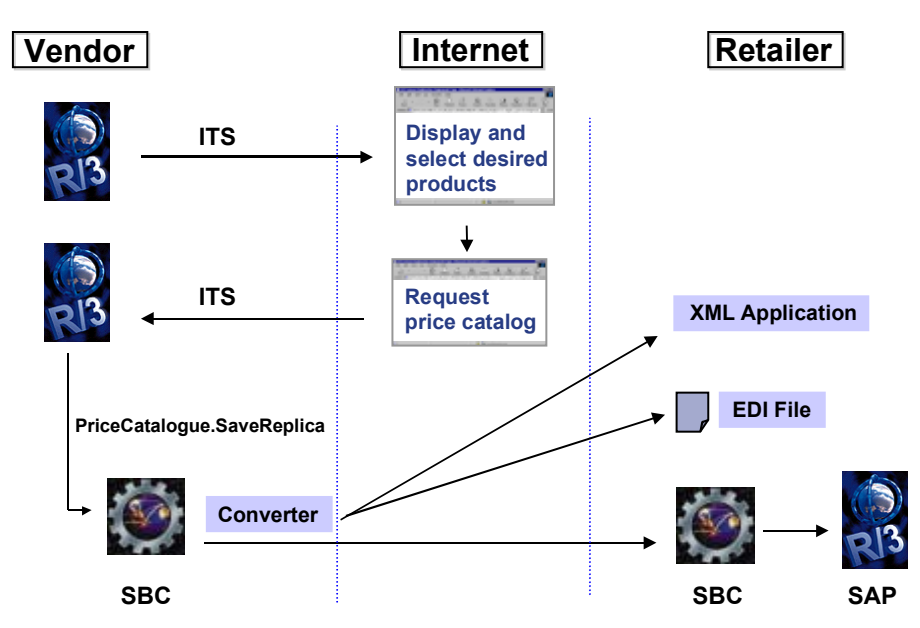

### **PRICAT Internet Scenario**

# **Prerequisites**

- SAP does not supply the IDoc-to-PRICAT converter itself. You can either obtain a converter from a third-party supplier or else arrange to have one programmed to your specifications.
- If the message recipient is an external database, then the database server must be entered as a customer in R/3.
- In order to make price catalogs available on the internet for download or posting as XML files, you must install a SAP Business Connection (SBC).

If your customers want to be able to post your price catalog data to their own SAP systems (or to other external systems), then they must also install an SPC.

# <span id="page-9-0"></span>**Procedure: Creating Price Catalogs**

# **Use**

This procedure allows you to manually trigger PRICAT messages (price catalog). This corresponds to the business process scenario: Business Process: Outbound Processing of PRICAT Messages [Page [6\]](#page-5-0)

# **Prerequisites**

- 1. You must first have assigned materials to one or more assortment modules, and one or more assortment modules to one or more assortments. You can also assign one or more message recipients (e.g., customers) to one or more assortments. This determines which materials are to be included in the message and which recipients are supplied.
- 2. You define a requirements profile (that is, the structure and content of the message) in Customizing. Within the profile you specify:
	- a. A site (for site-specific material data to be included in the message). The site is also used to determine the valid units of measure for the materials.
	- b. A sales order type, which affects price determination for billing.
	- c. Condition types and subtotals for the pricing calculation schema, which determines how the gross purchase price, net purchase price, and consumer retail price are handled in the message.
	- d. Whether, in addition to the prices, conditions are to be included. If so, you can enter four condition types.
	- e. Up to three condition types to be used for taxes (one of which can be marked for use as the value-added tax).
	- f. In order to determine bills of material, you must also enter a plant and a bill of material usage.

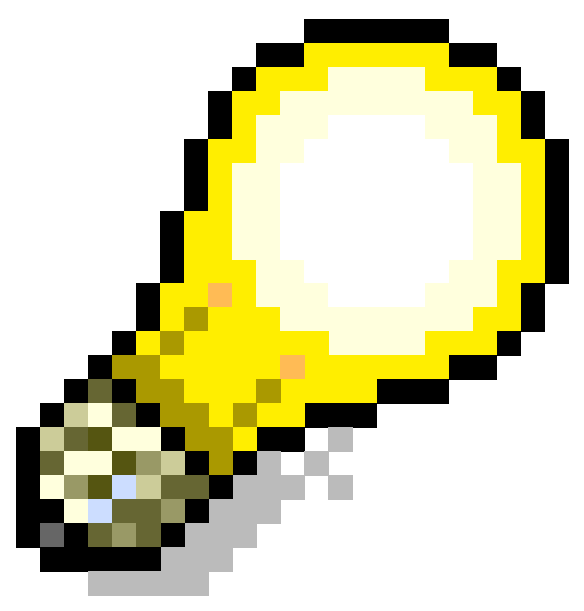

If there is more than one bill of material, the system always selects the first alternative.

# **Procedure**

1. Access the transaction using either the menu path or the transaction code:

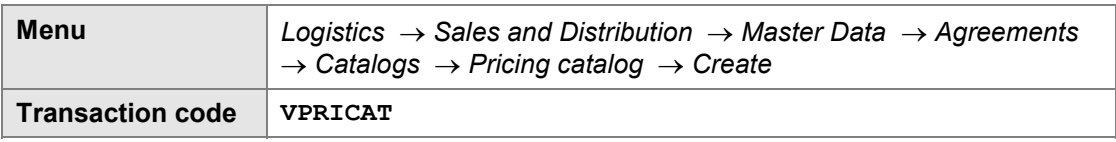

2. To create the price catalog, enter your selection data. As a minimum, you must at least fill in the basic data and price determination information.

#### **a. Basic data**

You assign a name to the price catalog and the validity period for the catalog. You must also specify the ILN (international location number) which will then be copied into the message.

You must enter either an assortment or a customer. By entering an assortment you determine the materials to be included in the message. If you don't enter a specific recipient, then the message will go to all customers assigned to the assortment. If you enter a recipient but no assortment, then the materials will be determined from all assortments assigned to the recipient.

#### **b. Price determination**

You specify the sales organization, distribution channel, and division for which the message is to be generated. If you don't want to carry out price determination for each message recipient individually, you can enter template to be used for customer price determination.

You can specify a date for price determination. This date can lie either within or outside the catalog validity period you defined above. You can also enter a calculation schema that differs from the standard calculation used for billing. It is possible to turn off tax and price determination entirely.

After creating the catalog (step 3 below) you can maintain the following additional data:

#### **c. Sender information**

You enter the currency used by the catalog plus syntax identifiers.

#### **d. EC Management**

Here you specify parameters for the automatic change version program, including. how often you want the change version program to run. You can determine whether or not price catalogs updates that are generated without errors should be automatically sent to customers, or whether someone must approve and/or postprocess them first. If the box is not checked, then a workflow item is automatically sent to the person responsible for post-processing whenever price catalog updates are generated.

**e. Internet**

If you plan to make your price catalog available to customers over the internet, you can choose an internet release strategy: No release (no one can view it, perhaps because it is still under development), only for known customers (for which you have a customer master record), only for customers you have assigned to the catalog, or for all customers who might want to access it. You can also assign a customer template to the catalog.

- 3. Close the dialog box. The system then creates the price catalog. Next to each customer in the list, there is a button with one of the following colors:
	- **Green** indicates all price catalog data has been copied for that customer.
	- **Yellow** indicates that there are some items which still need to be copied for that customer.
	- **Red** indicates one or more items in the price catalog contain errors.

You can click a button at the top left of the screen to display the error logs.

- 4. If you have warnings or errors, return to the previous screen and double-click one of the materials that has a problem. You go directly to the material master data and make the necessary changes. Then click the update icon on the Price Catalog screen to copy the changed master data into the price catalog, and save the item.
- 5. Do one of the following:
	- a. Select *Send price catalog* to transfer the data to your customers. Only those positions that are open (yellow status) are copied.
	- b. If you want to send a complete version of the price catalog, select *Send complete version*.

### **Result**

If the process is successful, the system creates one IDoc for each recipient.

To see the contents of the IDocs, you can use transaction WEDI and then choose *IDoc*  $\rightarrow$ *Display IDoc.*

# <span id="page-13-0"></span>**Business Process: Inbound Processing of PRICAT Messages**

# **Purpose**

You want to be able to receive price catalog information from outside systems, for example:

- When suppliers have changed their prices for existing products
- When suppliers offer new products or have made changes to existing products (for example, new units of measure)

Furthermore, you can modify the data once received; for example, to map EAN/UPC material numbers to SAP material numbers, or expand the data received.

# **Integration**

### **Functions in R/3**

- Creation of SAP business object PriceCatalog
- Processing price catalog data (BOR) into R/3 master data
- Conversion of EAN/UPC numbers to equivalent R/3 article numbers
- Additional manual processing of data, if necessary
- Checking that the changes to the catalog and/or articles have been posted properly (if not, then the application log routes the error for correction)

### **Functions in External System**

Conversion of message format (PRICAT or ANSI X12) to IDoc format

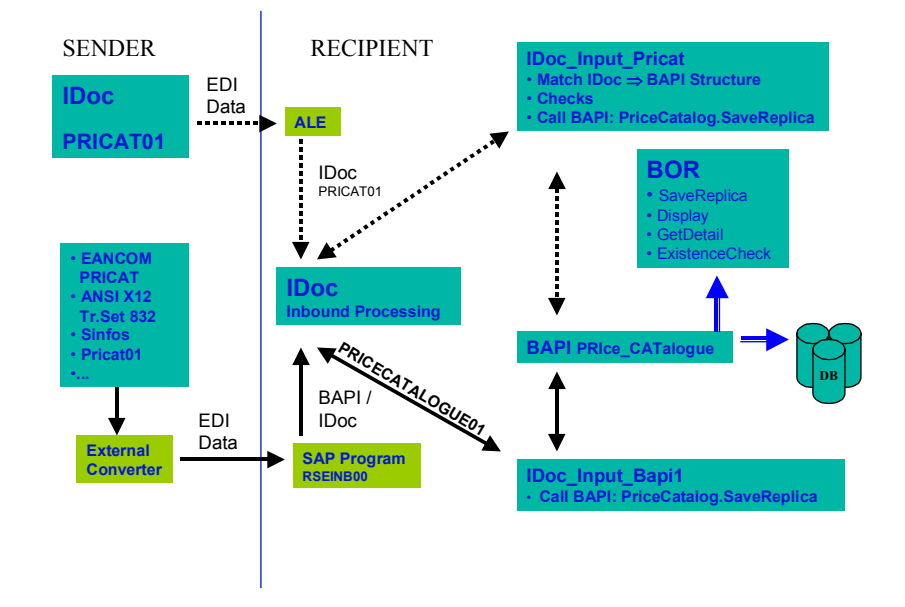

# **Data Flow**

- 1. Price catalog data can be received from other R/3 systems directly in IDoc format. If the external system is a non-R/3 system then an external converter must read the PRICAT messages and convert them first to IDoc format.
- 2. The incoming IDocs are checked for errors.
- 3. R/3 creates an instance of business object PriceCatalog in the Business Object Repository

### **For SAP Retail systems only:**

Assuming that further manual processing is required after PRICAT messages are received, the flow is as follows:

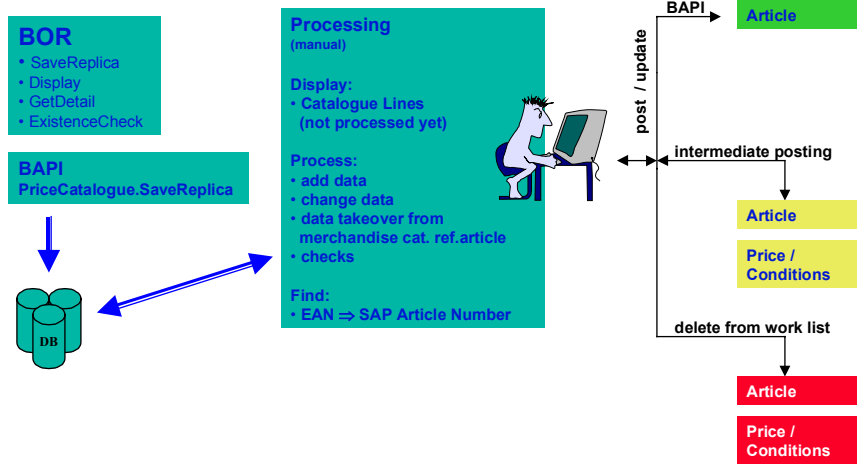

- 1. The person responsible maintains the following:
	- Assignment of the ILN to the vendor and purchasing group
	- Assignment of the incoming merchandise category to an SAP merchandise category *(optional)*
	- Assignment of the SAP merchandise category to a purchasing group *(optional)*
- 2. Workflow routes the incoming messages to the appropriate purchasing groups.
- 3. The person responsible processes the data further, creating an R/3 article record (if it does not already exist), plus additional changes as necessary. The SAP article and vendor numbers must be unique.
- 4. Data is posted to the material master data.

# **Prerequisites**

- SAP does not supply the PRICAT-to-IDoc converter itself. You can either obtain a converter from a third-party supplier or else arrange to have one programmed to your specifications.
- Additional processing is only possible if you have an SAP Retail system.
- The ILN of the sender must be released
- The vendor must already exist in the receiving R/3 system.

# <span id="page-16-0"></span>**Procedure: Receiving and Processing Inbound PRICAT Messages**

# **Use**

This procedure allows you process incoming PRICAT messages, add or change the data as necessary, and post the data to the R/3 database. This corresponds to the business process scenario: Business Process: Inbound Processing of PRICAT Messages [Page [14\]](#page-13-0).

# **Prerequisites**

1. You must assign the ILN numbers in the PRICAT message to SAP vendors and to purchasing groups and maintain the history option for the vendors' catalogs.

To do this, from the main Retail menu choose Master data  $\rightarrow$  Article, then *Environment* → PRICAT Article maintenance from price catalog, then Utilities → Settings → Assign *ILN to SAP vendor/purch. group* (transaction PRICATCUS1).

Optionally, you can enter an SAP vendor number. If you do not make an entry, then the system will determine the vendor based on the ILN, in which case the ILN must be assigned to only one vendor.

You must enter a purchasing group.

Choose the settings you want for the catalog history.

2. *(Optional)* You can assign merchandise categories in the PRICAT message to the corresponding SAP merchandise categories.

To do this, from the main Retail menu choose *Master data → Article*, then *Environment* → PRICAT Article maintenance from price catalog, then Utilities → Settings → Assign *merchandise category to SAP merchandise categories* (transaction PRICATCUS2).

3. *(Optional)* You can assign purchasing groups to selected merchandise categories.

To do this, from the main Retail menu choose *Master data → Article*, then *Environment* → PRICAT maintenance from price catalog, then Utilities → Settings → Assign *purchasing group to SAP merchandise categories* (transaction PRICATCUS3).

# **Process Flow**

- 1. From the main Retail menu, choose Master data  $\rightarrow$  Article and then *Environment*  $\rightarrow$   $\rightarrow$ *PRICAT maintenance from price catalog* (transaction PRICAT).
- 2. Enter the internal catalog number (if known), or else specify that the system is to determine the catalog via the vendor number, catalog description and test indicator.
- 3. To maintain catalog header data, choose *Catalog data*. The header data contains information about the sender and receiver, plus general message data.

A catalog can have one of the following statuses:

- **Open**: The catalog contains items which have not yet been maintained.
- **Maintained**: No further maintenance is required. You must set this status manually when you have finished working with the data. When the catalog is subsequently updated, the status will be reset to **Open**.

 **Locked**: You can display the contents, but cannot make any changes. You cannot update a locked catalog. This status is also set manually.

In addition, there is test indicator which tells you whether this is just test data. If so, you can only display the data, not maintain it.

4. To maintain item lines, choose *Article list*. To limit the number of catalog items the be displayed, you can enter purchasing groups and product groups. If you plan to maintain data instead of just displaying it, you **must** enter a purchasing group.

The system displays all items which have yet to be maintained for this catalog. Each item will have one of the following statuses:

- **To be maintained**: New items have this status.
- **Maintained**: An R/3 article master record has been created for these items.
- **Locked**: This setting disables manual maintenance. Items with this status will not appear in the purchasing group worklist.

You can change the status of any item manually, or assign items to other purchasing groups.

5. Choose *Edit items*.

If an article has not yet been assigned to an item, the system will bring up the *Assign catalog item to R/3 article* screen. You can change the assignment any time afterward, but this can result in loss of the data you have already entered.

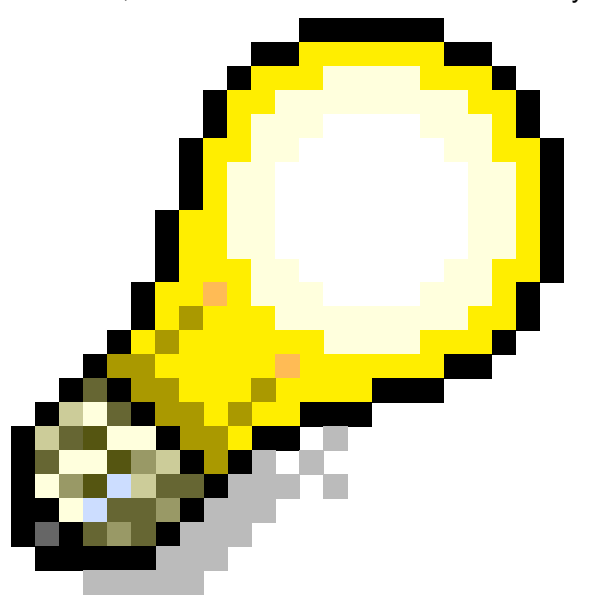

If an article does not already exist in R/3, then you must supply a reference article. The system will copy data from this reference article to fill in fields not supplied by the PRICAT message.

6. You select which segments in the PRICAT message are to be transferred to R/3. To do this, click the *To be processed* field next to each desired segment.

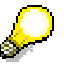

If you already have a transfer profile stored in R/3 for a specific combination of vendor and user, you do not have to select the segments manually. The system will automatically select the appropriate segments for you.

Transfer profiles can have the following settings:

- **Always**: The profile is automatically used. You do not have to do anything.
- **On request**: The system will display a dialog box, asking you whether
- **Not used**: The system will not automatically use the profile. If you wish to use the profile, you must explicitly select *Utilities → Copy profile → Load*.

To maintain the profiles themselves, choose Utilities  $\rightarrow$  Copy profile.

- 7. Choose *Copy all values* to activate the data transfer. You must do this for every screen.
- 8. The system attempts to match the unit of measure values from the R/3 reference article with unit of measure values from the PRICAT message. You may need to add or change values manually. To do this:
	- a. Choose the tab strip *Units of measure*.
	- b. Choose *Assign EAN unit of measure to R/3 unit of measure* (or simply double-click the EAN line).
	- c. In the resulting dialog box, enter the appropriate R/3 unit of measure.
- 9. Just as items have a particular status, units of measure within the catalog also have a status. This status is automatically saved when the article is posted. However, you can manually save it by selecting Article *items*  $\rightarrow$  Save units of measure status from the menu.

You can control the posting via the item status, so that only those units of measure with a status **To be maintained** are posted to R/3. You can suppress the posting for a particular unit of measure by changing its status to **Maintained**.

To make further changes to a unit of measure, select it in the table and then choose *Display/Change unit of measure*.

- 10. You can maintain texts for an article in various languages. Choose *Copy text* to import the texts. You can then change the texts as necessary, or delete certain texts which should not be copied to the article master data.
- 11. Choose *Copy components* to import BOM components from the price catalog. In the resulting dialog box you assign the components to the corresponding R/3 articles.

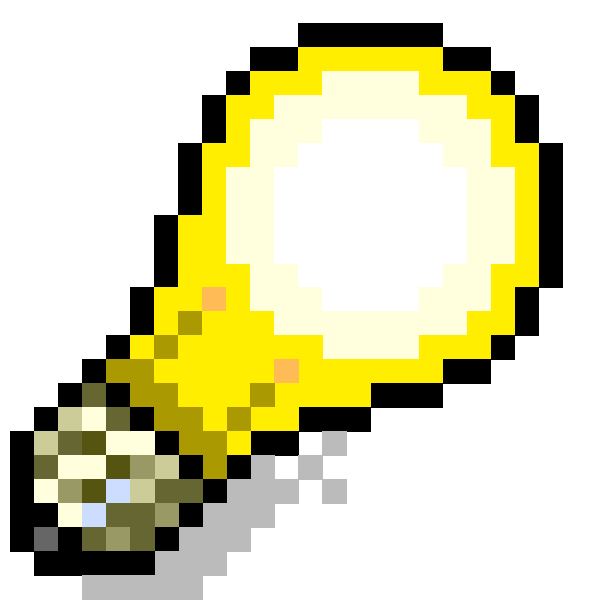

You can only change the BOM within integrated article maintenance.

Characteristics (for generic articles), prices, conditions, and taxes cannot be posted automatically.

# **Result**

The article master records in R/3 are updated and/or new records are created.

#### **Catalog Tables and Mapping**

# <span id="page-20-0"></span>**Catalog Tables and Mapping**

# **Transfer of Data to the BAPI Interface of Method BAPI\_PRICE\_CATALOGUE\_SAVEREPLICA**

For the incoming catalog data to be updated, the interface must be supplied with structures or tables, which are used to compile the catalog database tables. For each of the database tables listed below, a description is provided of how data is to be transferred to the interface. The following general rules apply:

- Key fields are marked with "**X**" and must be supplied with data.
- If key fields are assigned internally, they do not need to be supplied with data externally.
- Fields marked with "**B**" are elements of the BAPI interface for catalog storage and must be supplied with all data externally. Mandatory fields for supplying the BAPI are marked accordingly.
- If fields are grayed out, they are either not available on the inbound side or are not processed on the outbound side.

# **Supplying Data Using EANCOM PRICAT or Outbound IDoc PRICAT01**

The table descriptions given below list the information that can be transferred from the PRICAT message to the price catalog. However, the individual catalog tables (in particular the item information) contain further information which is also copied in full from the outbound IDoc. These fields are included in the table descriptions only occasionally or not at all.

# **PRICAT\_K001: Catalog Header**

# <span id="page-21-0"></span>**PRICAT\_K001: Catalog Header**

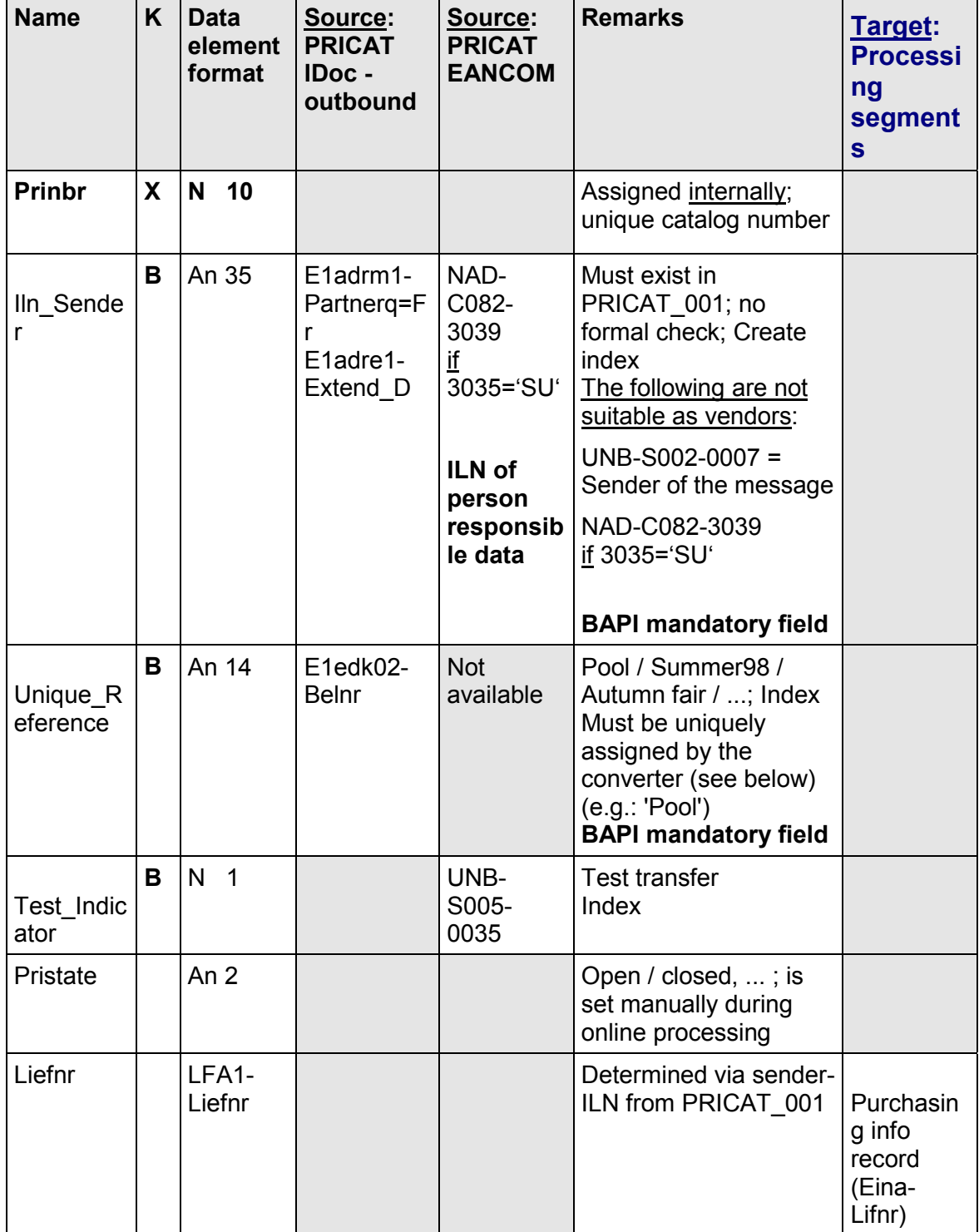

# **PRICAT\_K001: Catalog Header**

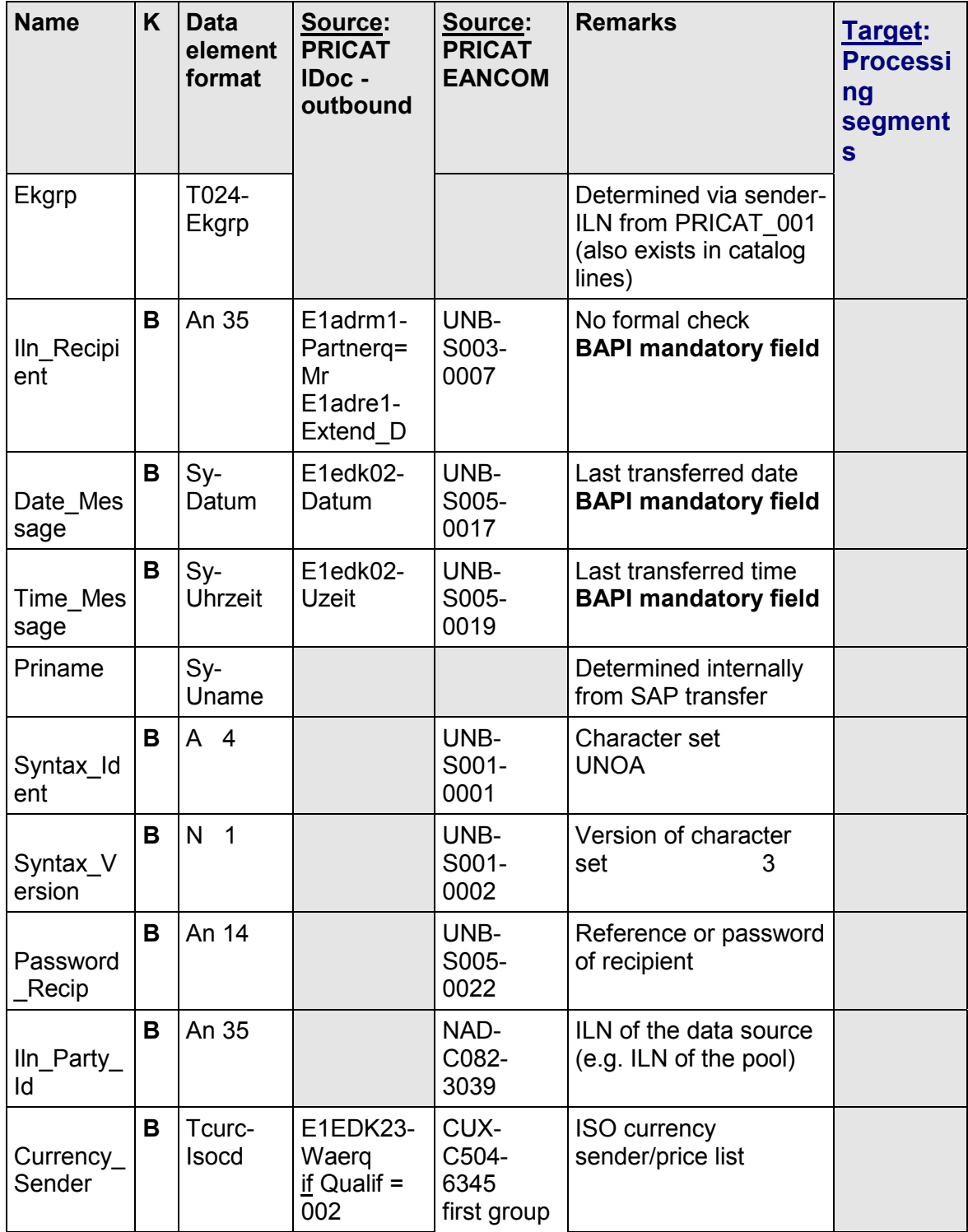

### **PRICAT\_K001: Catalog Header**

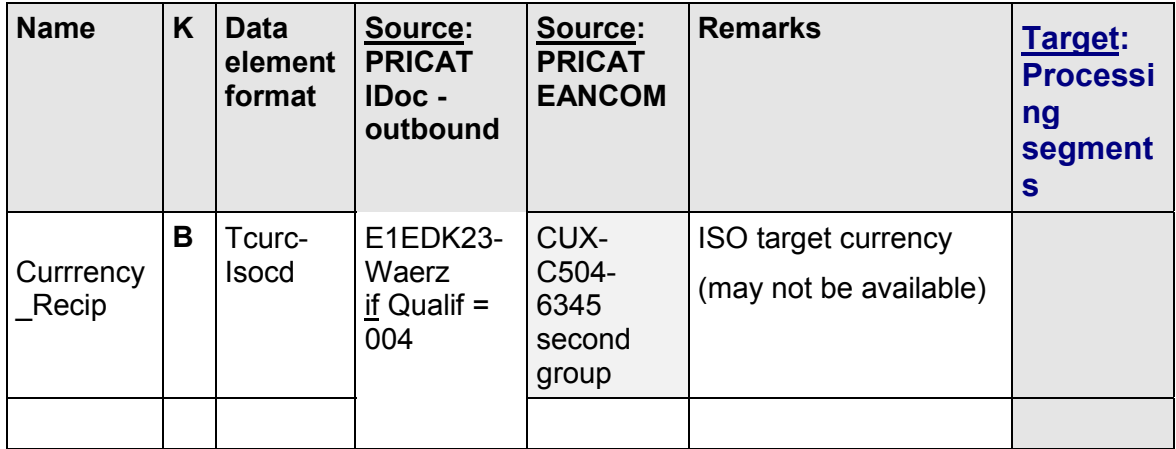

# **Supplying the BAPI interface**

#### Transfer: Structure

The system checks whether a catalog already exists using the sender, the reference, and the test indicator. If it does not, the system creates a new one. If it does, certain data is updated. If an existing catalog has already been closed, the data is not processed further.

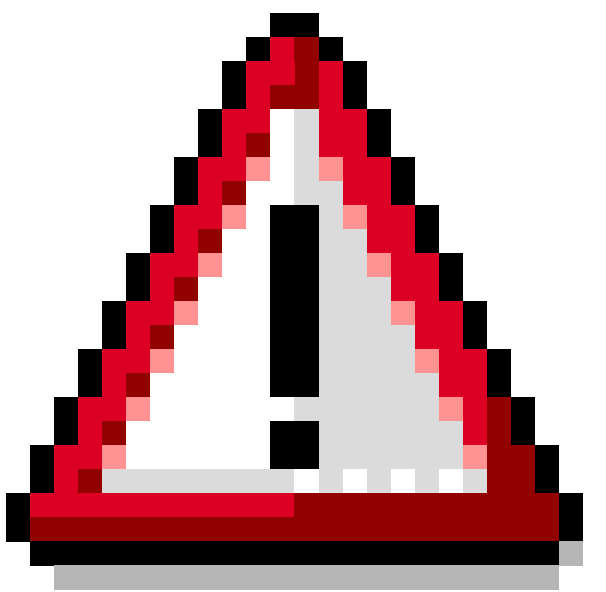

It is possible that data from several vendors is transferred in one message. When you change the vendor, the converter must create a new IDoc so that the catalog data can be archived per vendor.

**PRICAT\_K002: Catalog Item - Product Groups**

# <span id="page-24-0"></span>**PRICAT\_K002: Catalog Item - Product Groups**

For grouping catalog lines within the product group information transferred.

# **Structure and Mapping Suggestion**

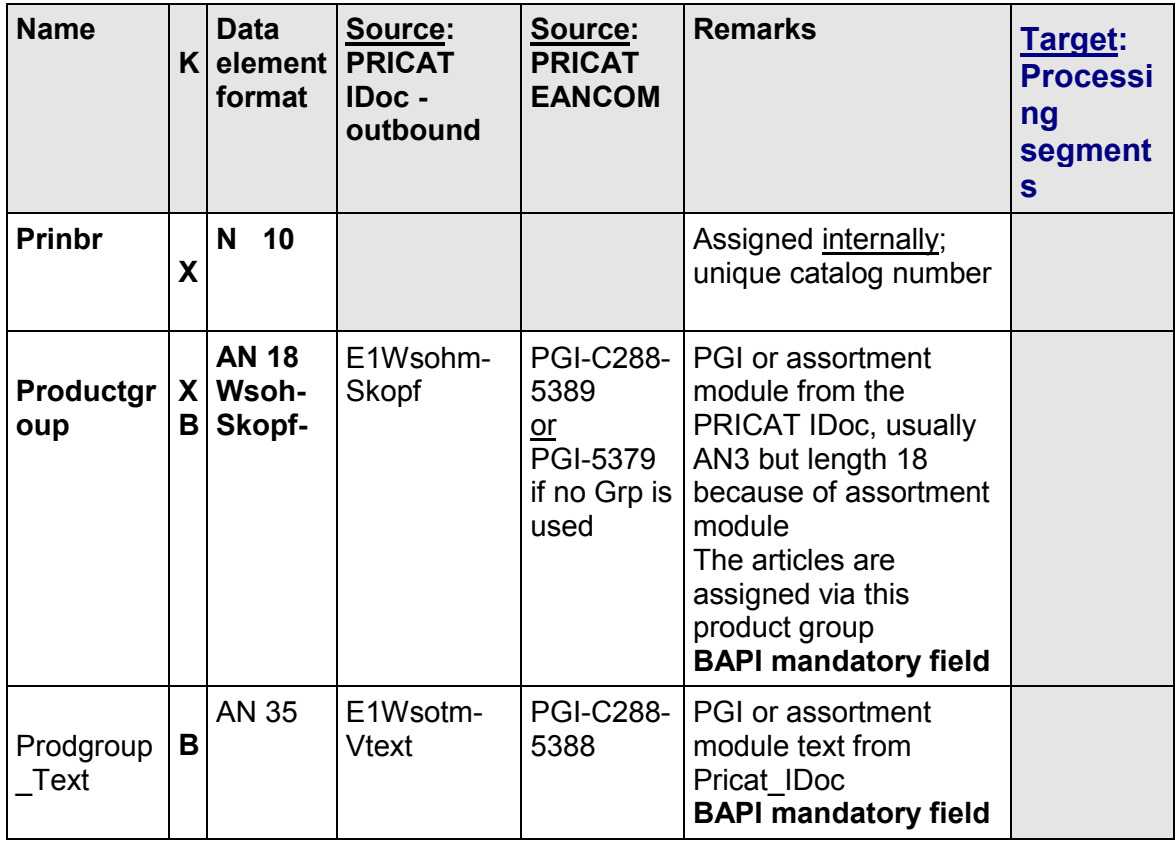

# **Supplying the BAPI interface**

Transfer: Table

Even if the manufacturer/vendor does not use a group (for example, in the case of the data transfer Sinfos) In this case, the content of PGI-5379 can be entered in the product group.

If there are article changes within a catalog, you must ensure that the article is always assigned to the correct (previously transferred) product group. If this is not the case, it may be assigned to an incorrect group.

# <span id="page-25-0"></span>**PRICAT\_K003: Catalog Item - Basic Data**

# **PRICAT\_K003: Catalog Item - Basic Data**

Data from catalog lines for processing the basic data of an article (MARA, MAW1). Selection data is added for processing.

# **Structure and Mapping Suggestion**

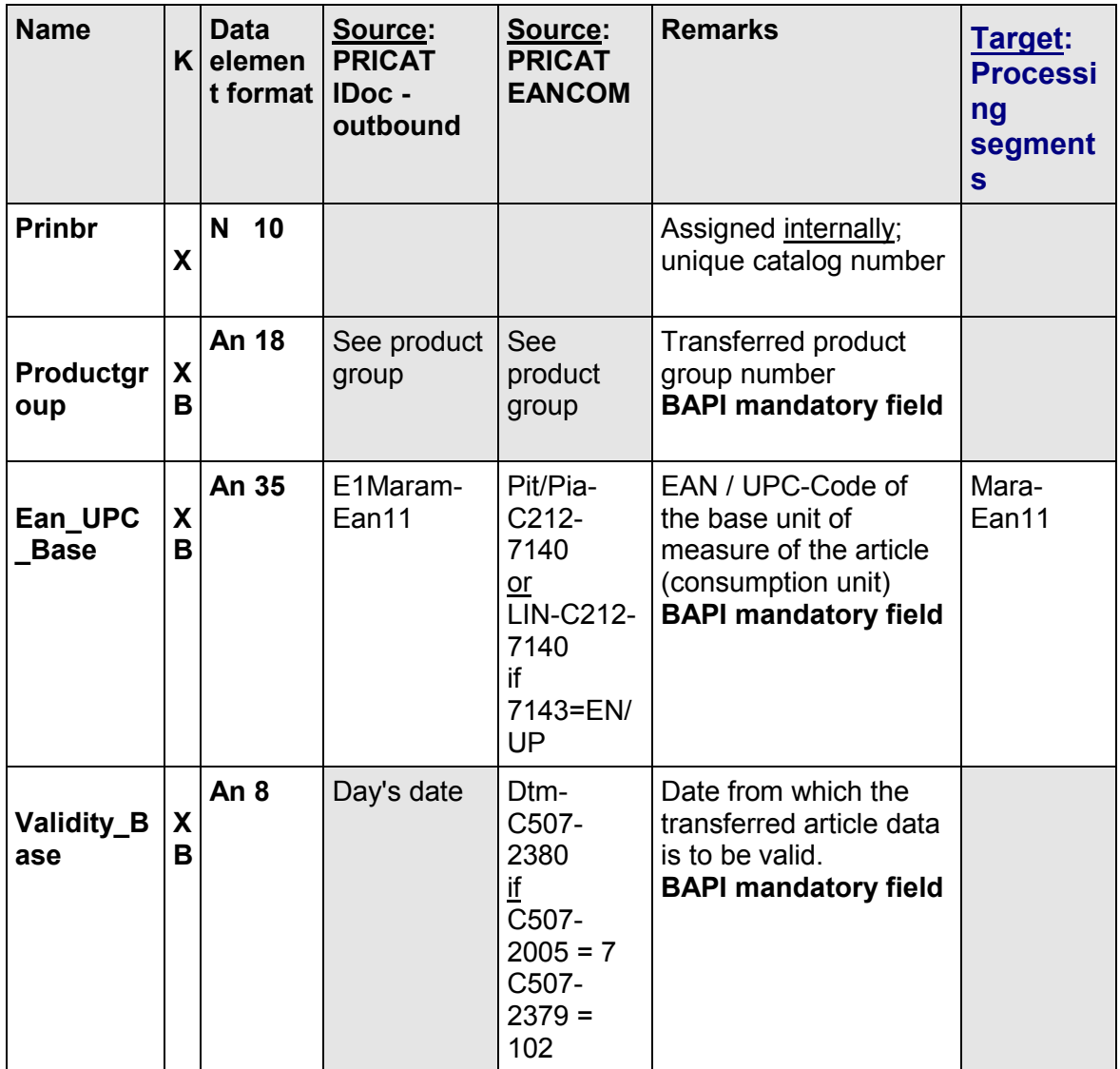

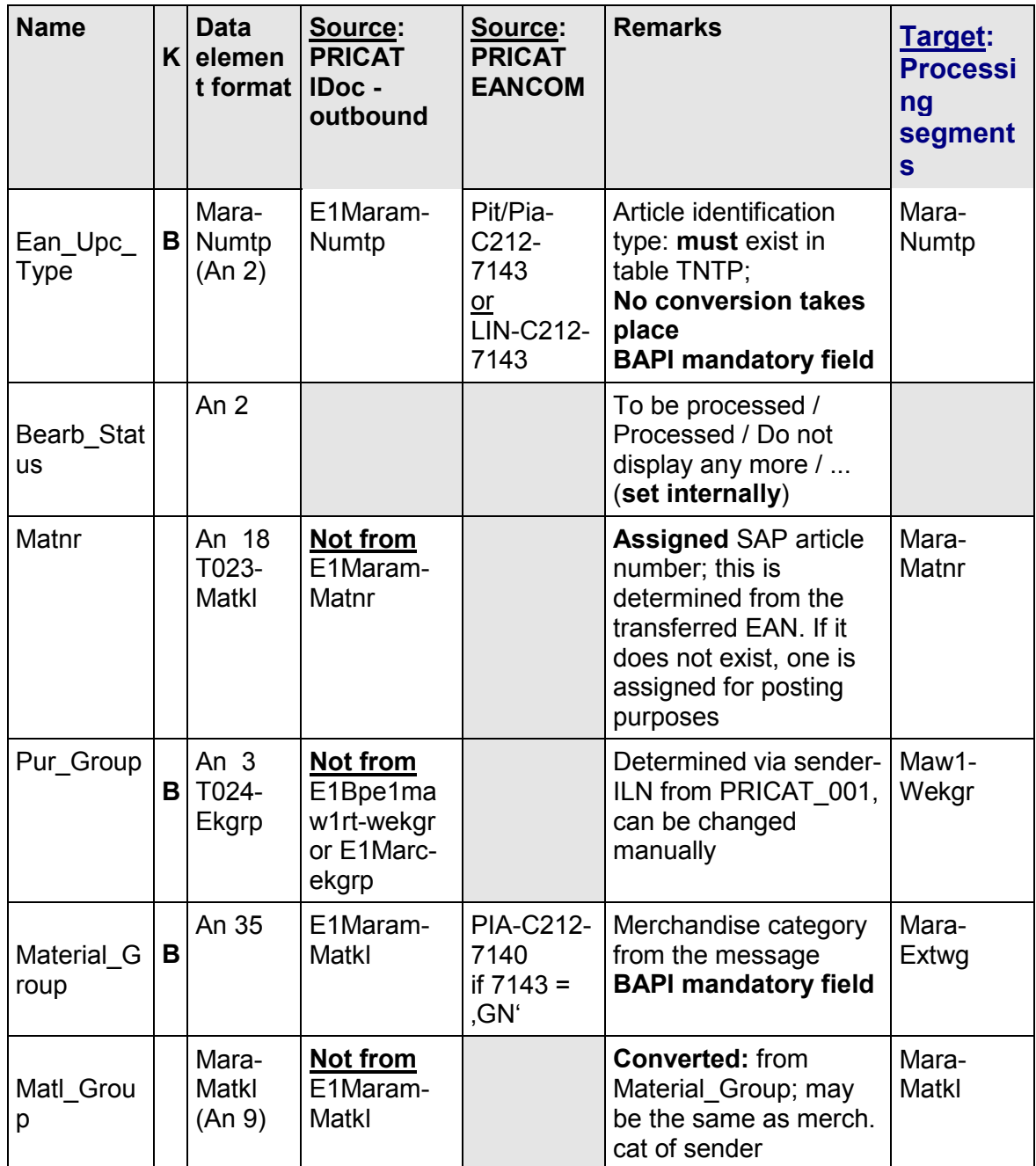

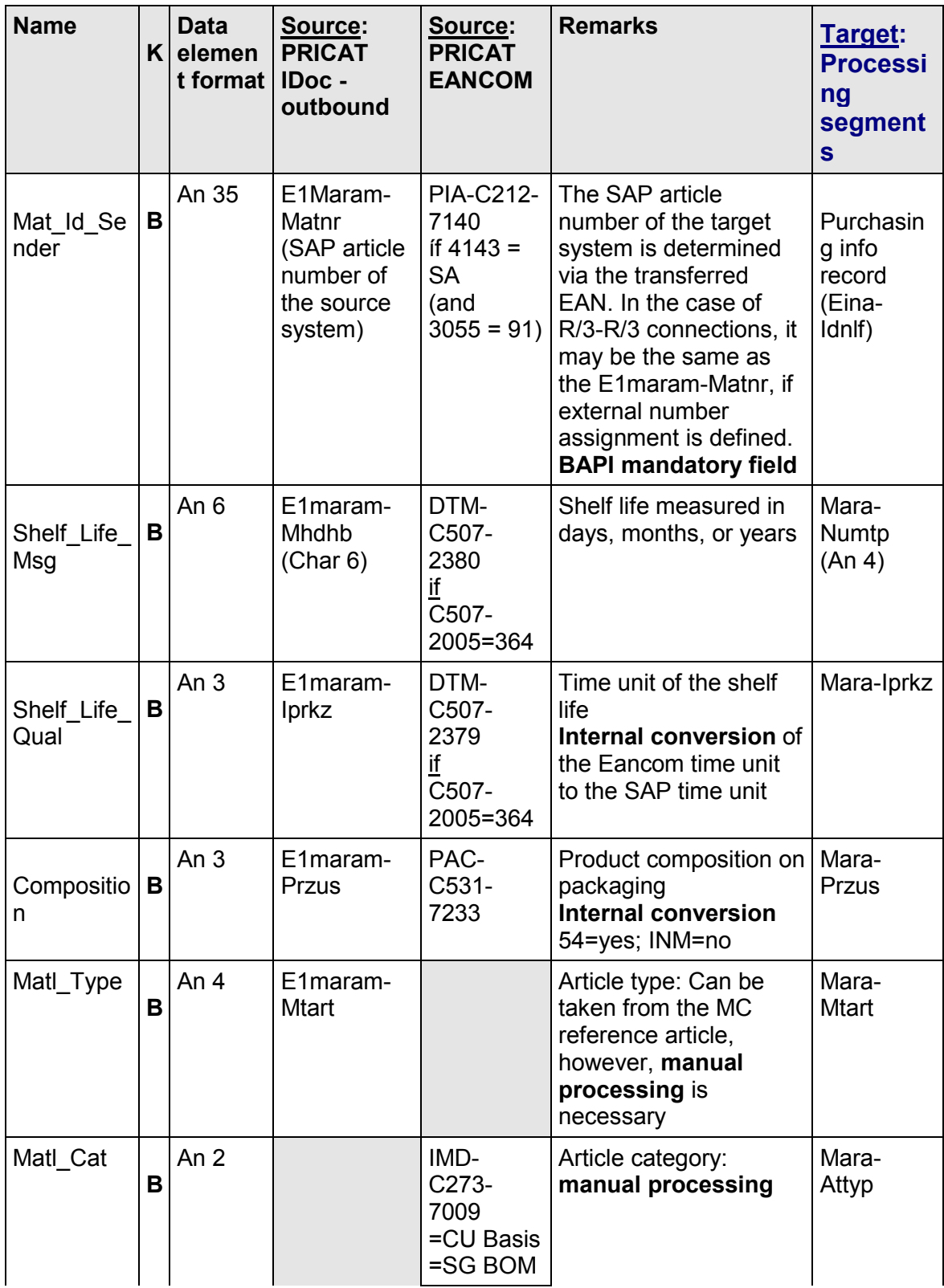

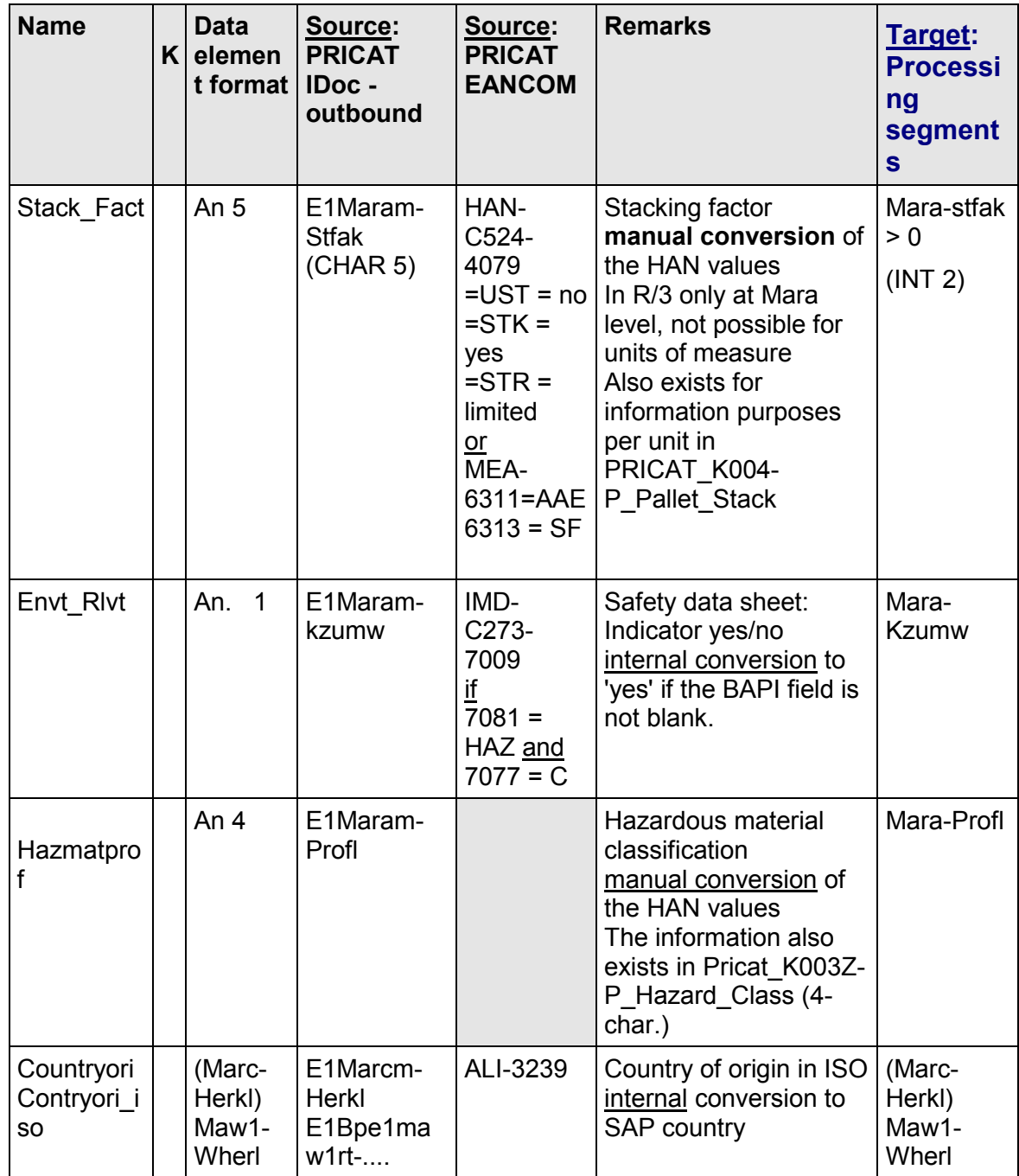

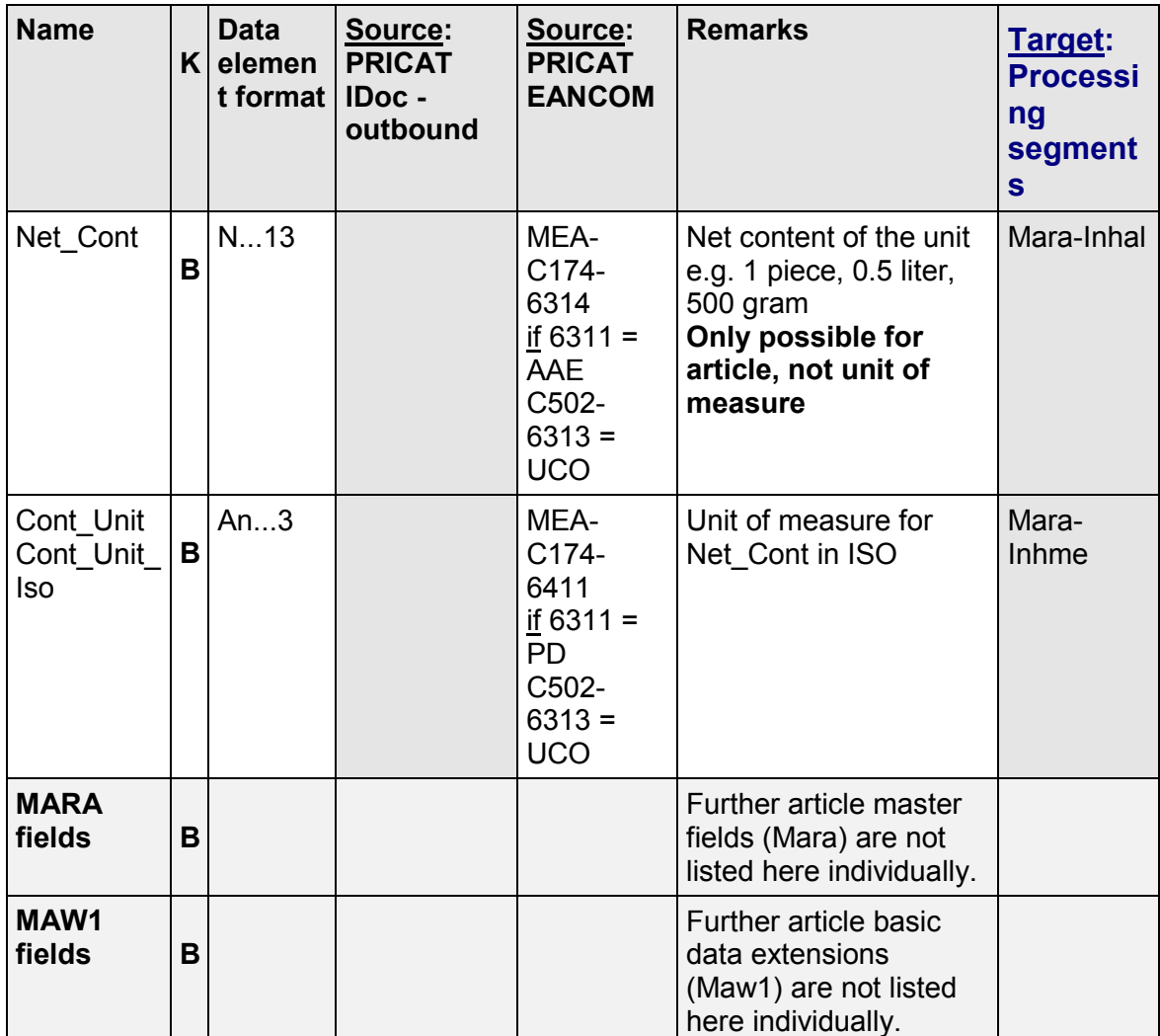

### **Supplying the BAPI interface**

### Übergabe: Tabelle

An entry is made in the interface table for every PIT (+ first PIA) segment or. LIN segment that is **not** a subitem. However, only the basic material (items to which no subitems are assigned) are stored in the database. This decision can also be made by the converter. It then only needs to transfer the consumption units.

Based on the example for article with unit of measure, there are then 4 entries with the following values in P\_Ean\_Basis:

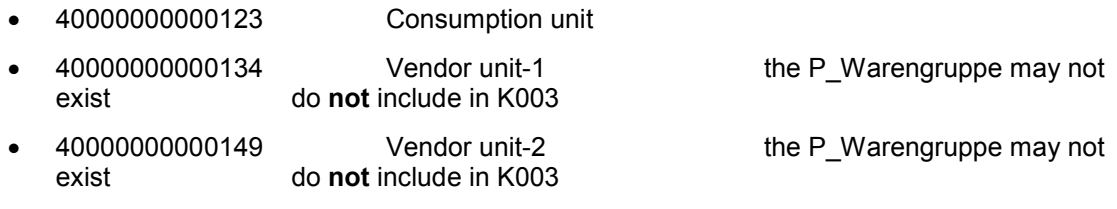

40000000001117 Consumption unit

# **PRICAT\_K003Z: Catalog Item - Additional Basic Data**

Additional data to the basic data of the catalog lines, which either cannot be processed automatically because the relevant article segments are not supported, or contains the information needed for manual processing or conversion within integrated article maintenance (see preceding EAN)

# **Structure and Mapping Suggestion**

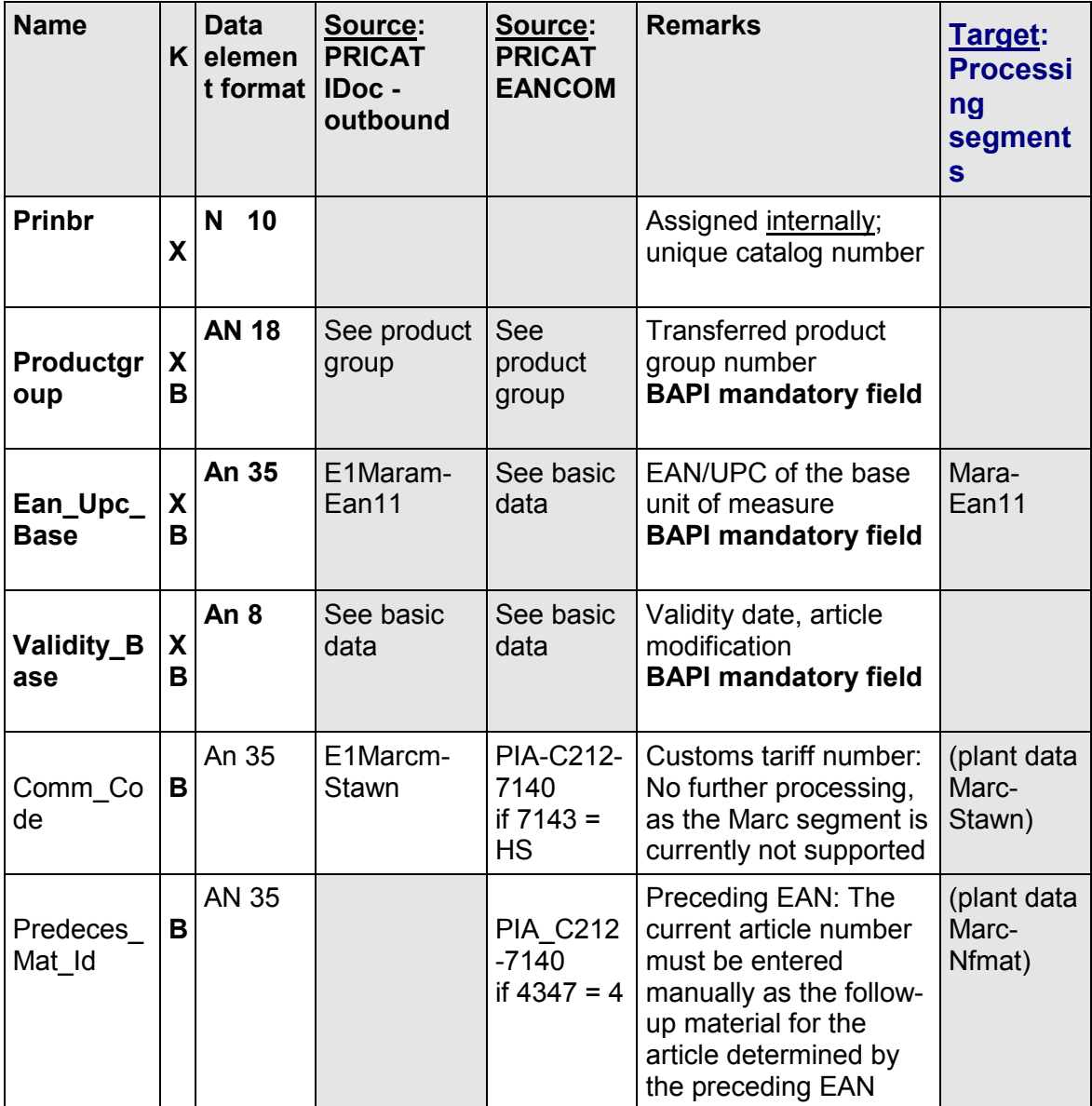

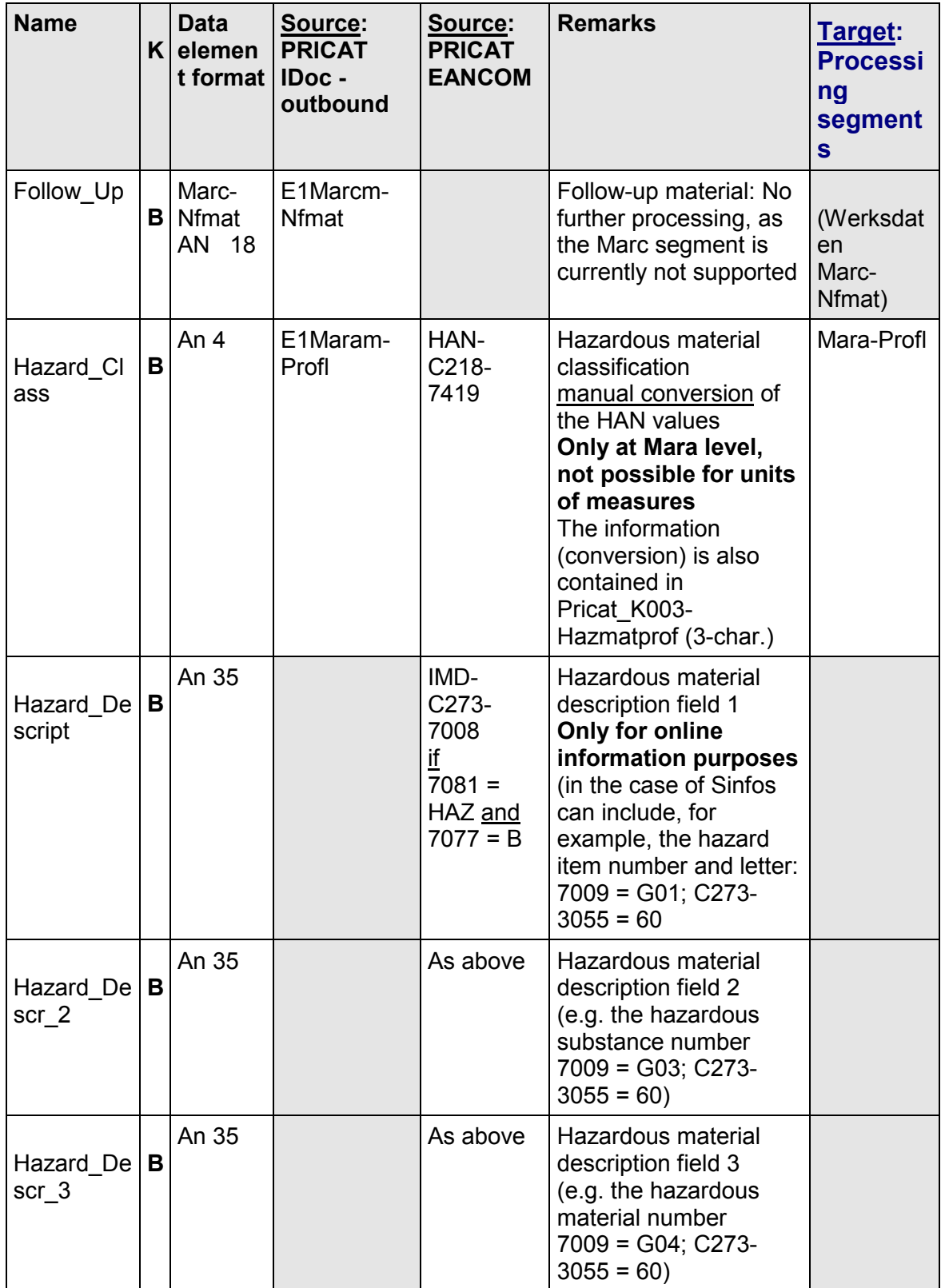

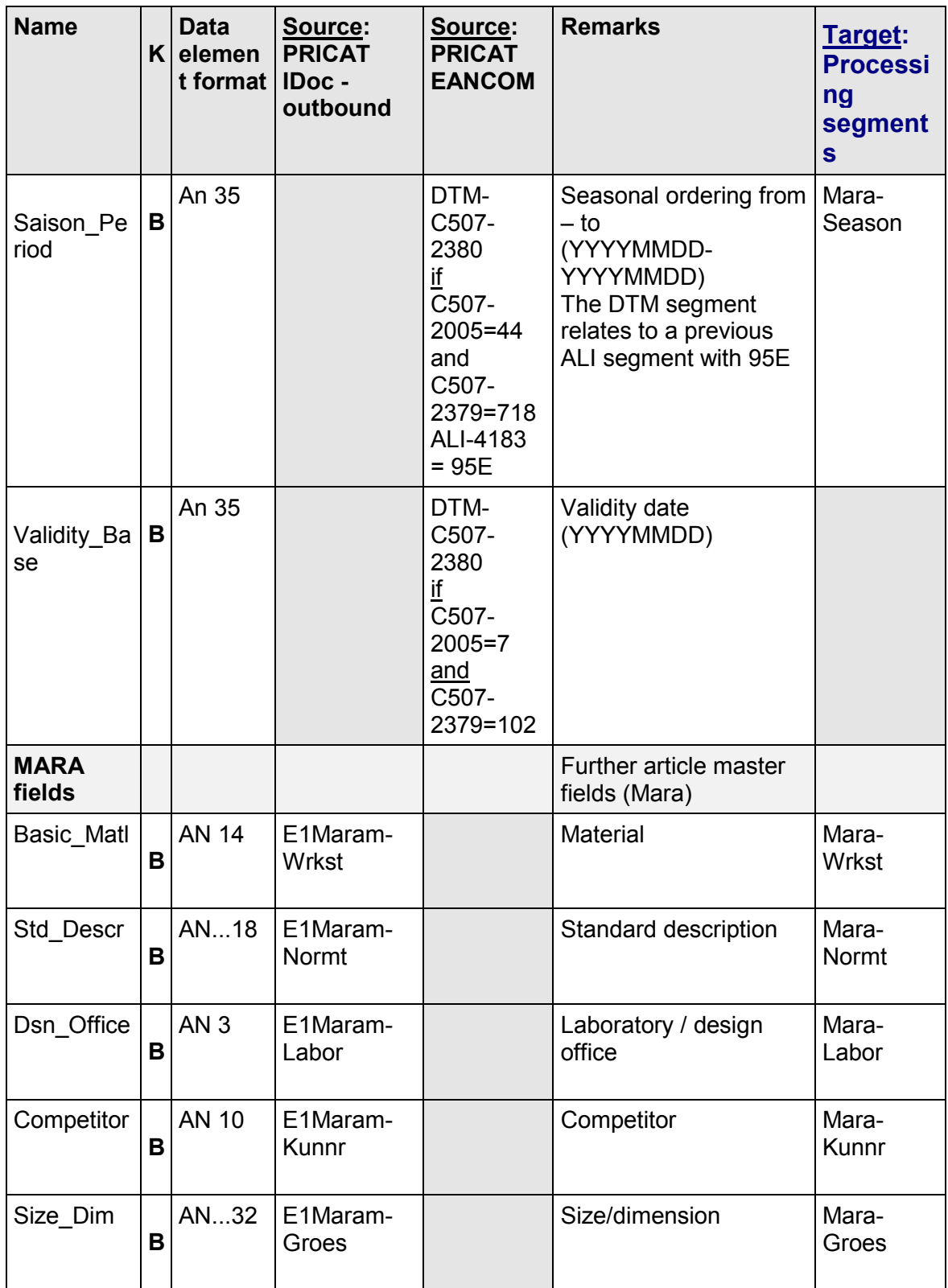

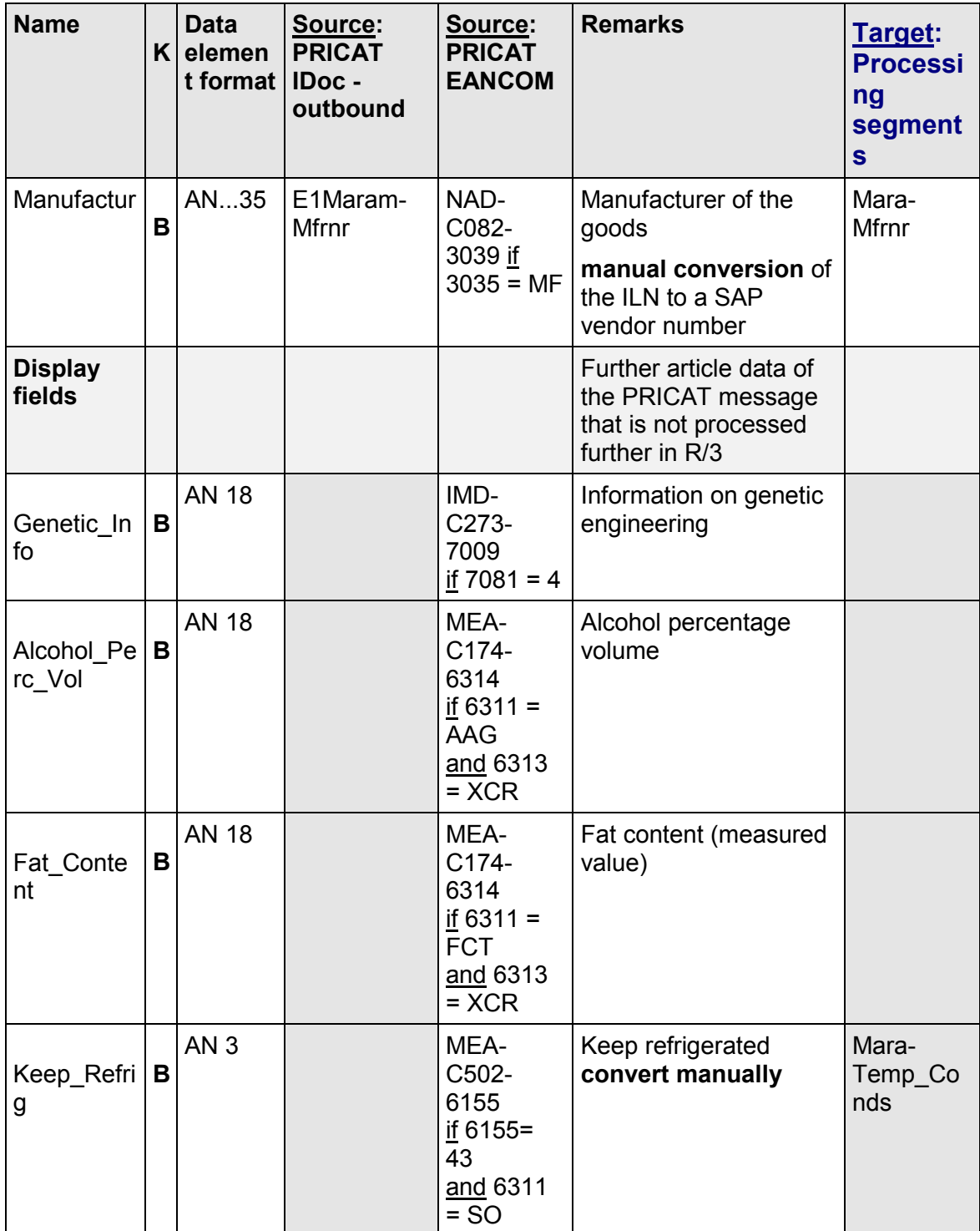

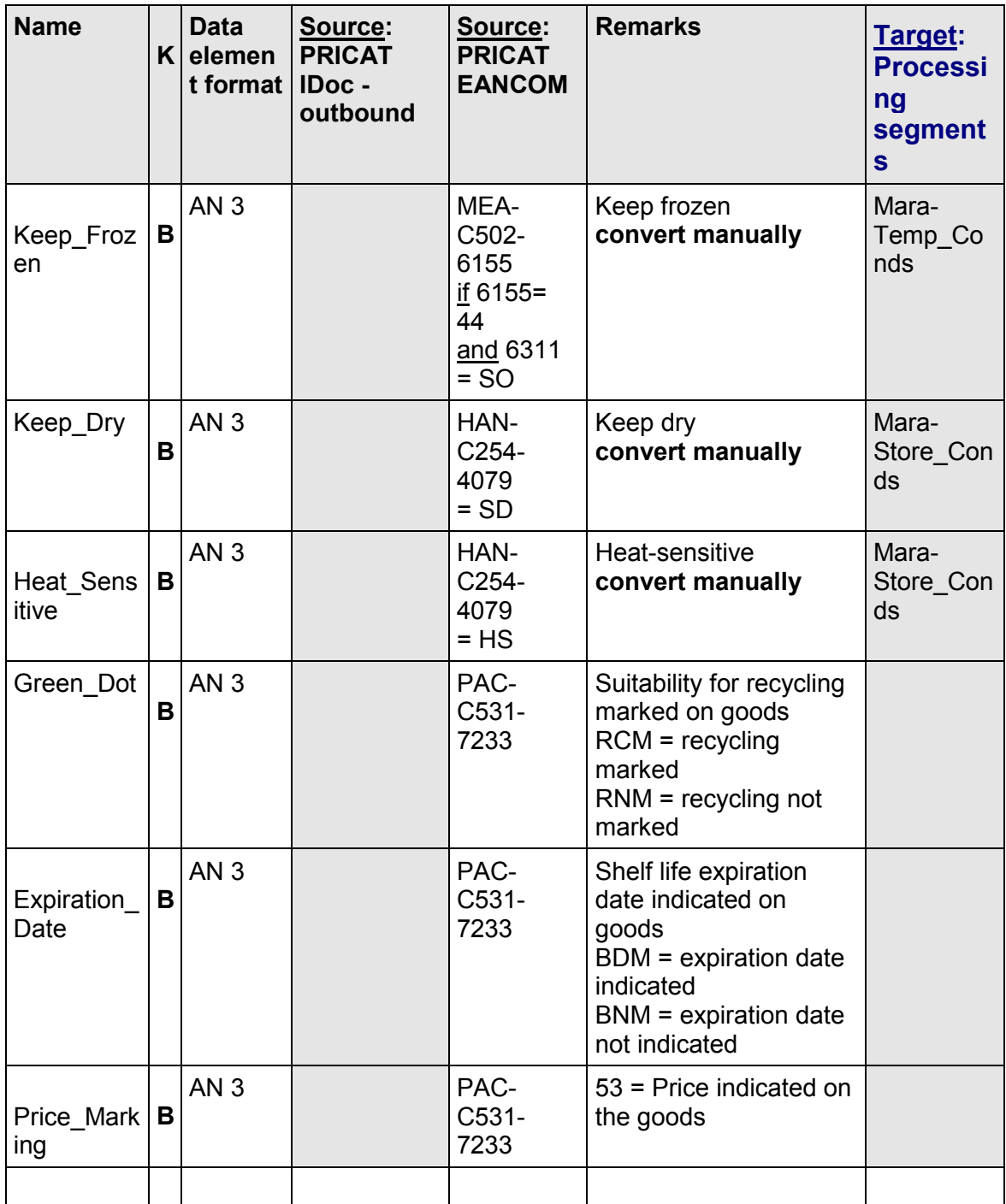

# **Supplying the BAPI interface**

Transfer: Table

Entries in the interface table are made parallel to the entries in the basic data table, if data exists.

# <span id="page-36-0"></span>**PRICAT\_K004: Catalog Item - Units of Measure, Dimensions and Weights**

# **Structure and Mapping Suggestion**

All units of measure for an article are archived here with their weights and dimensions.

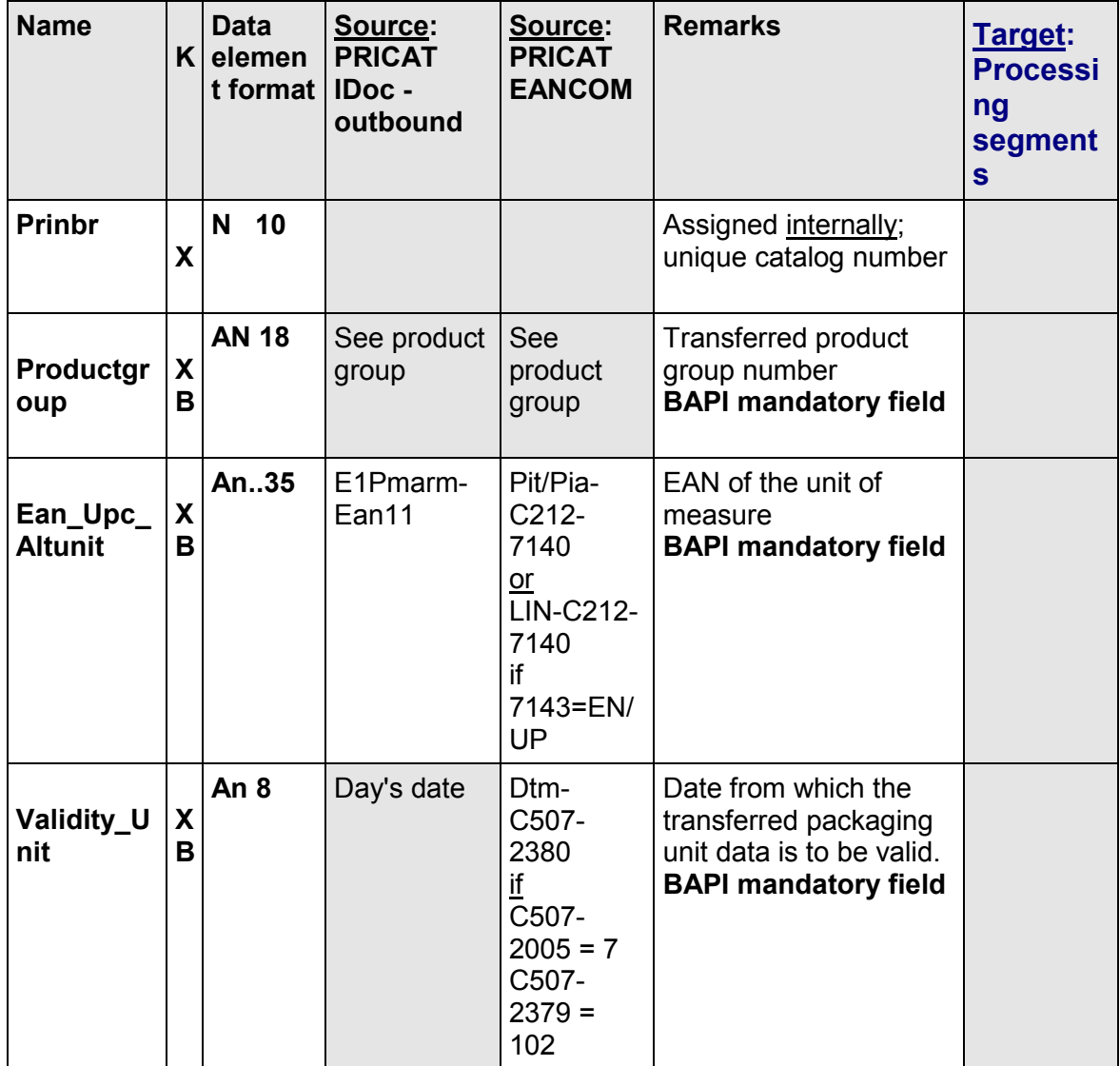

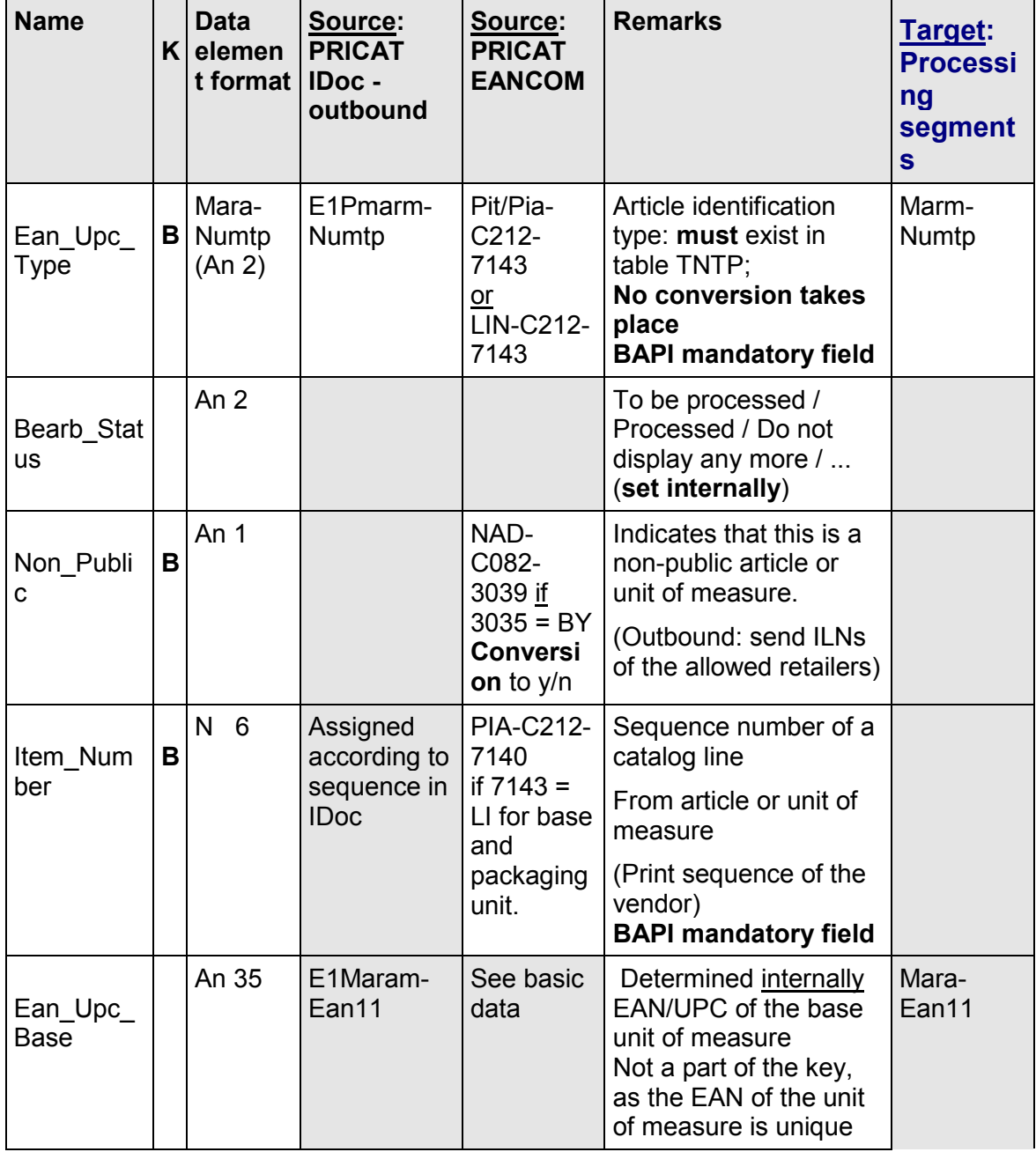

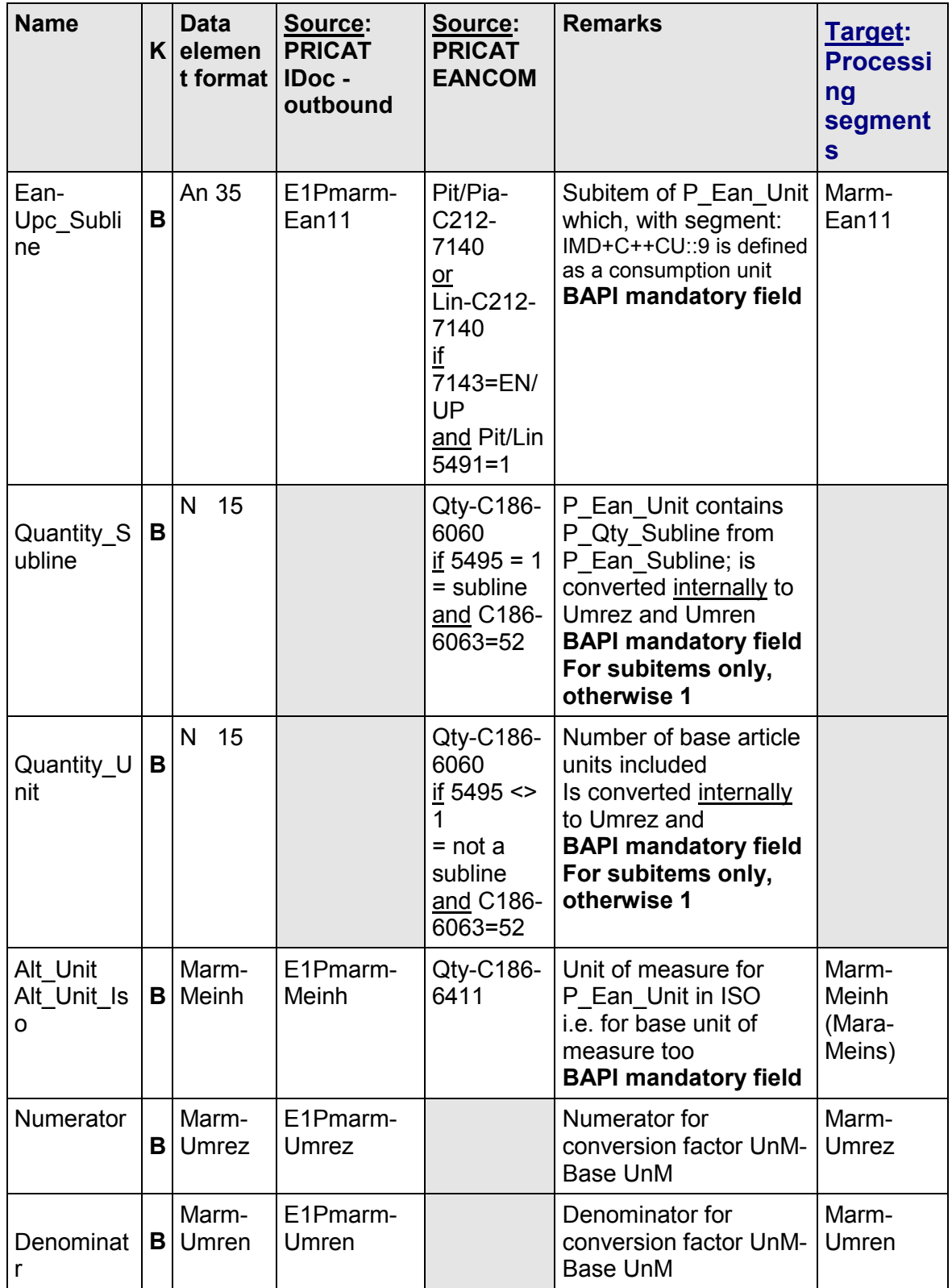

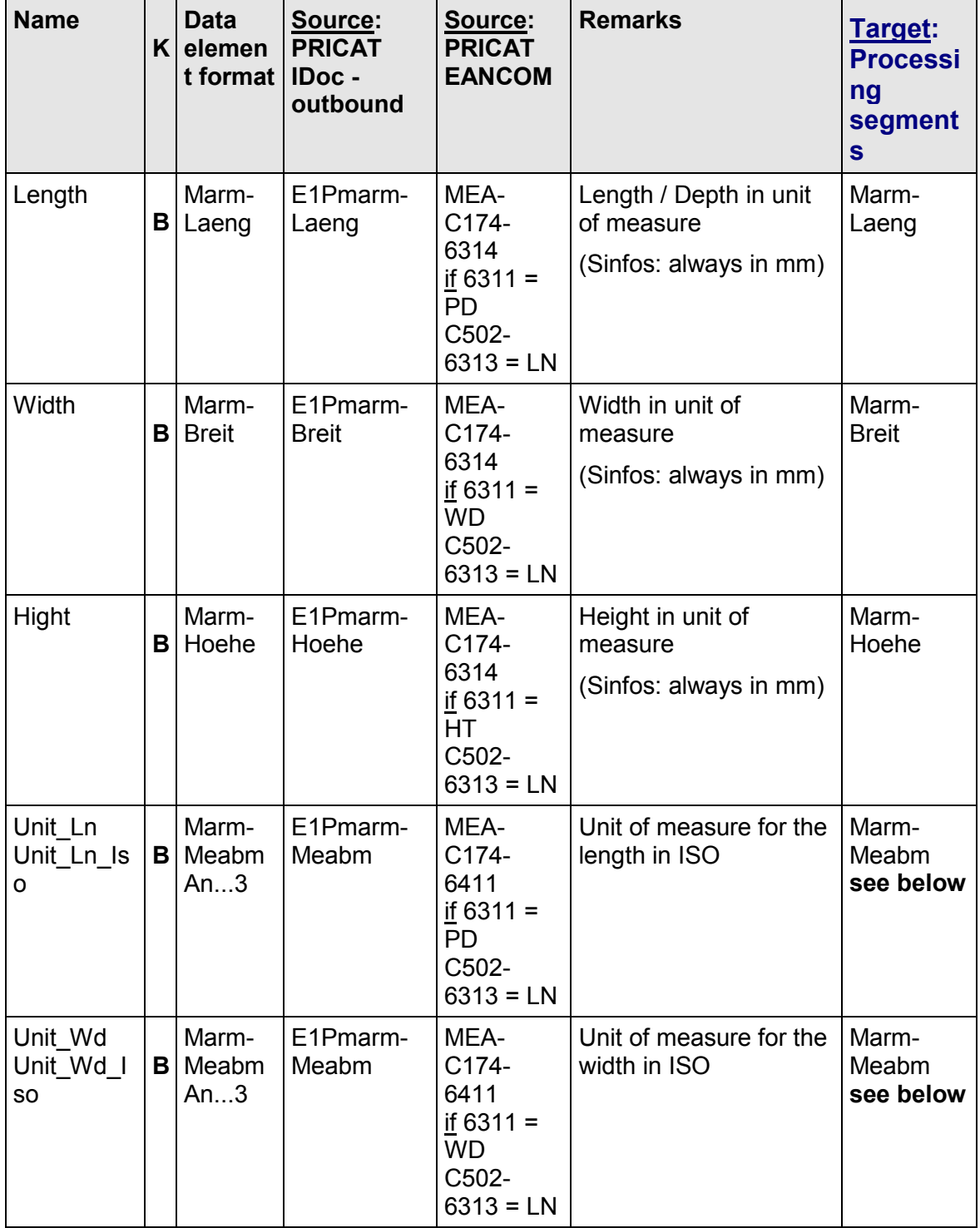

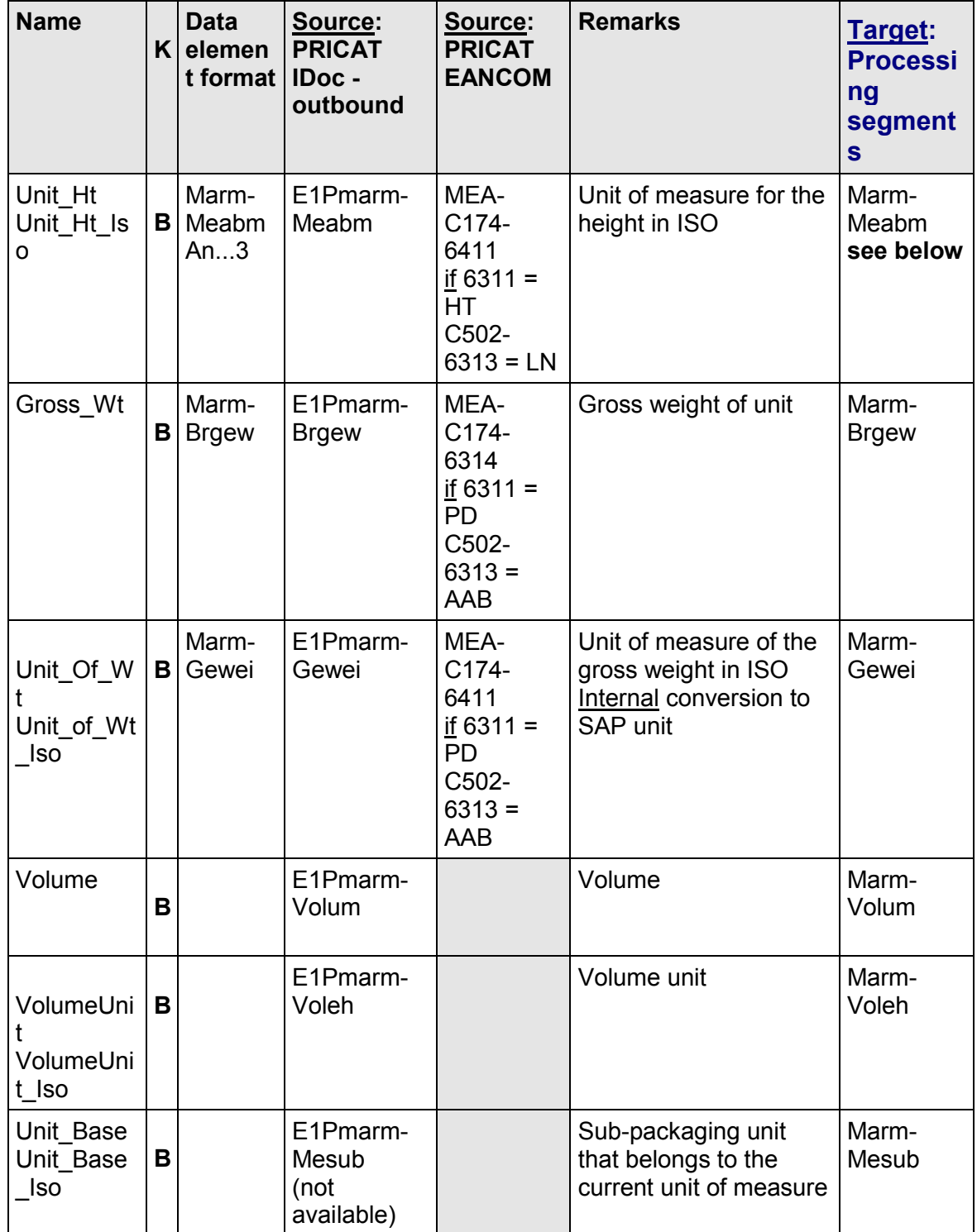

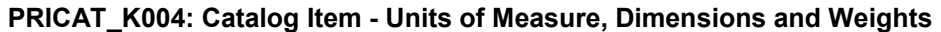

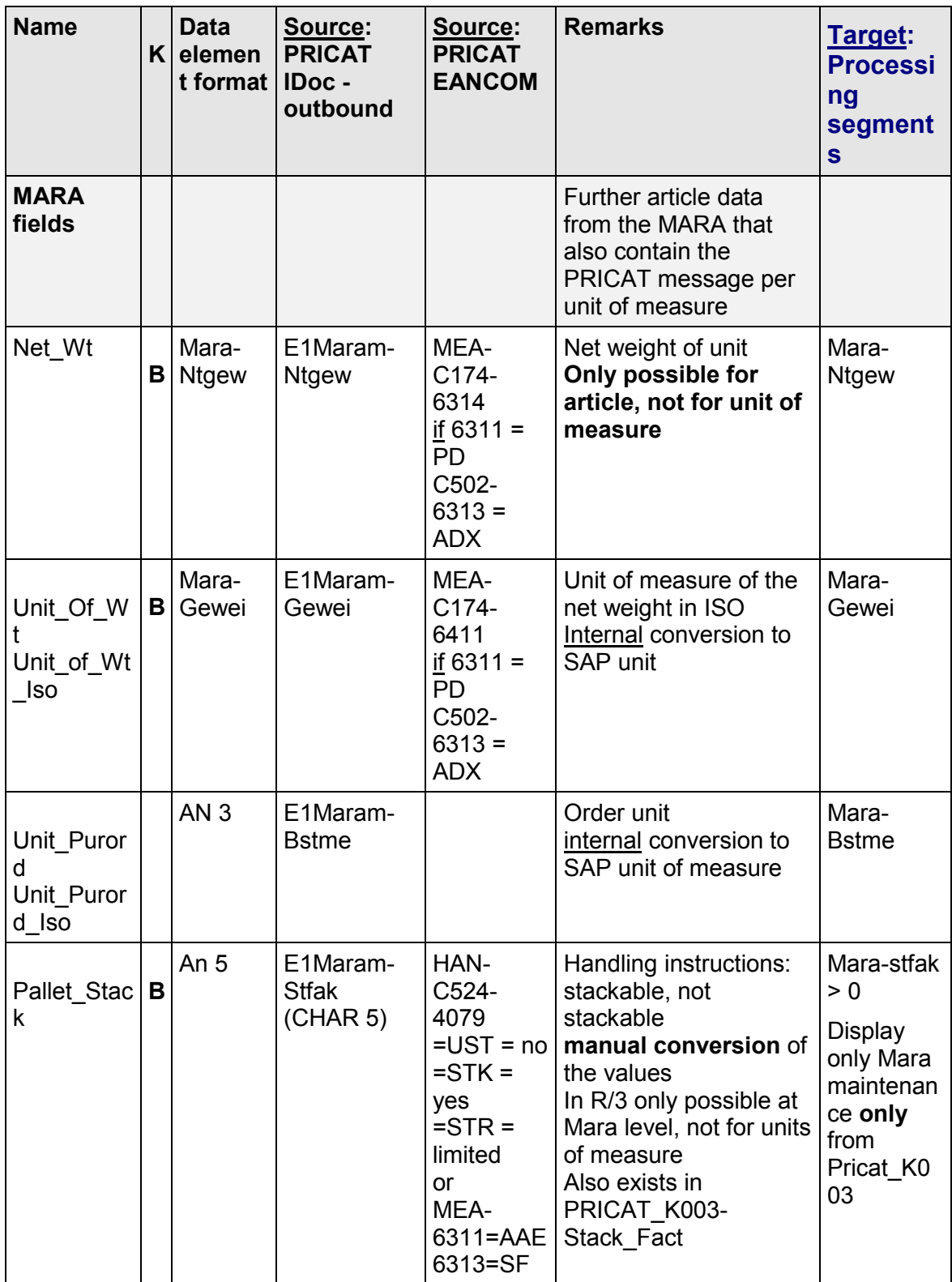

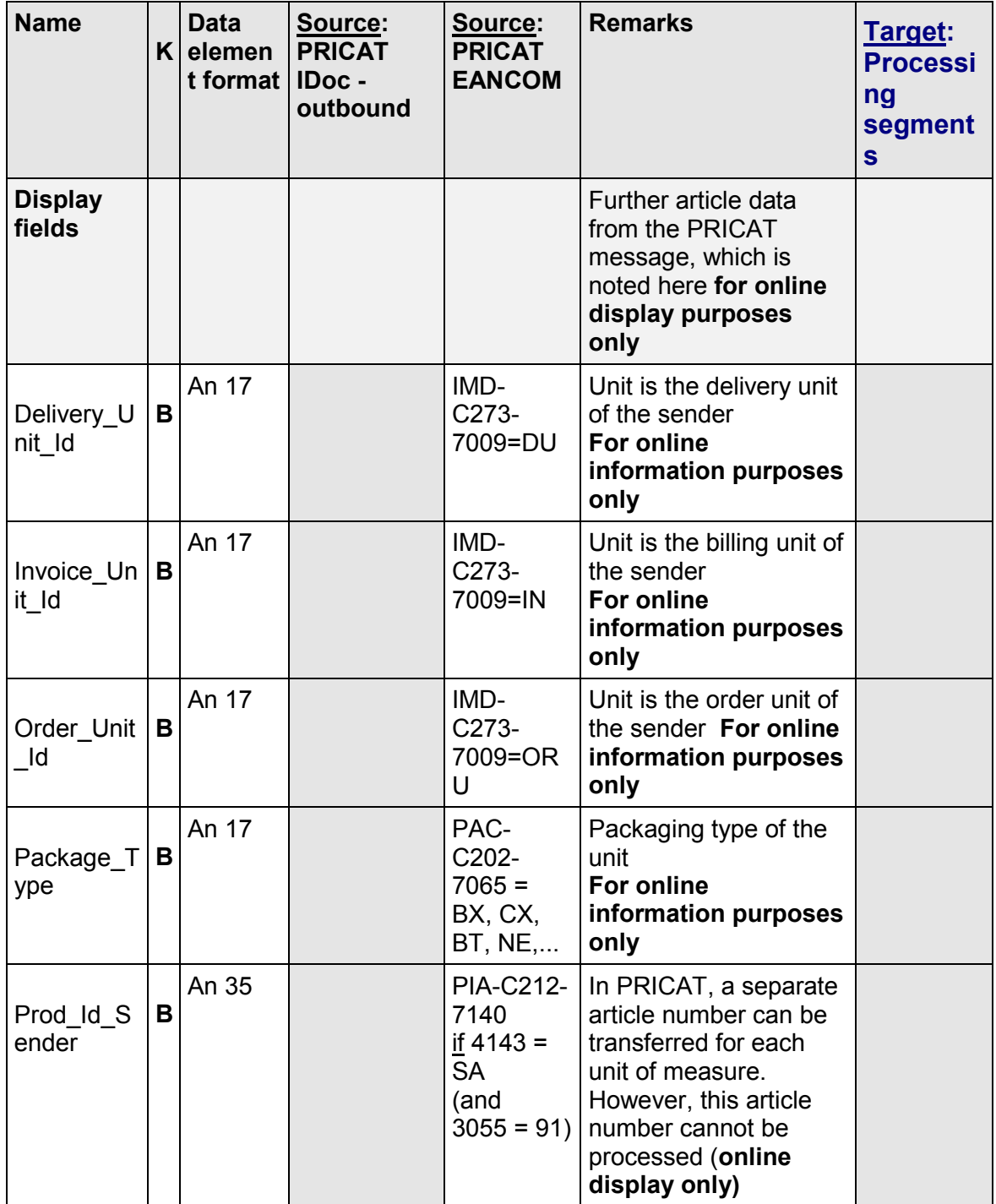

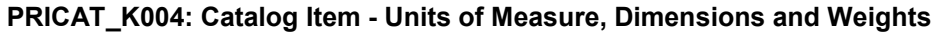

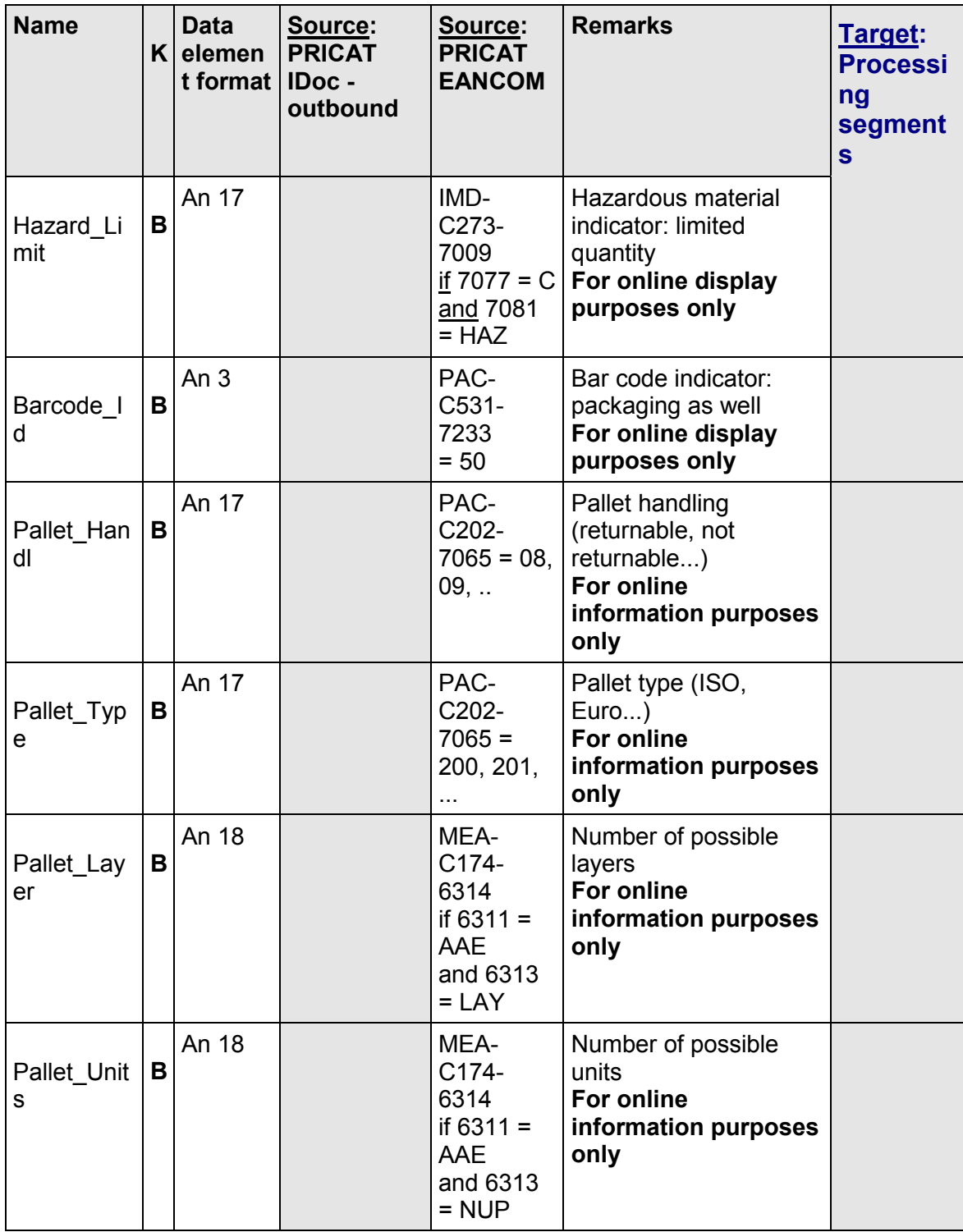

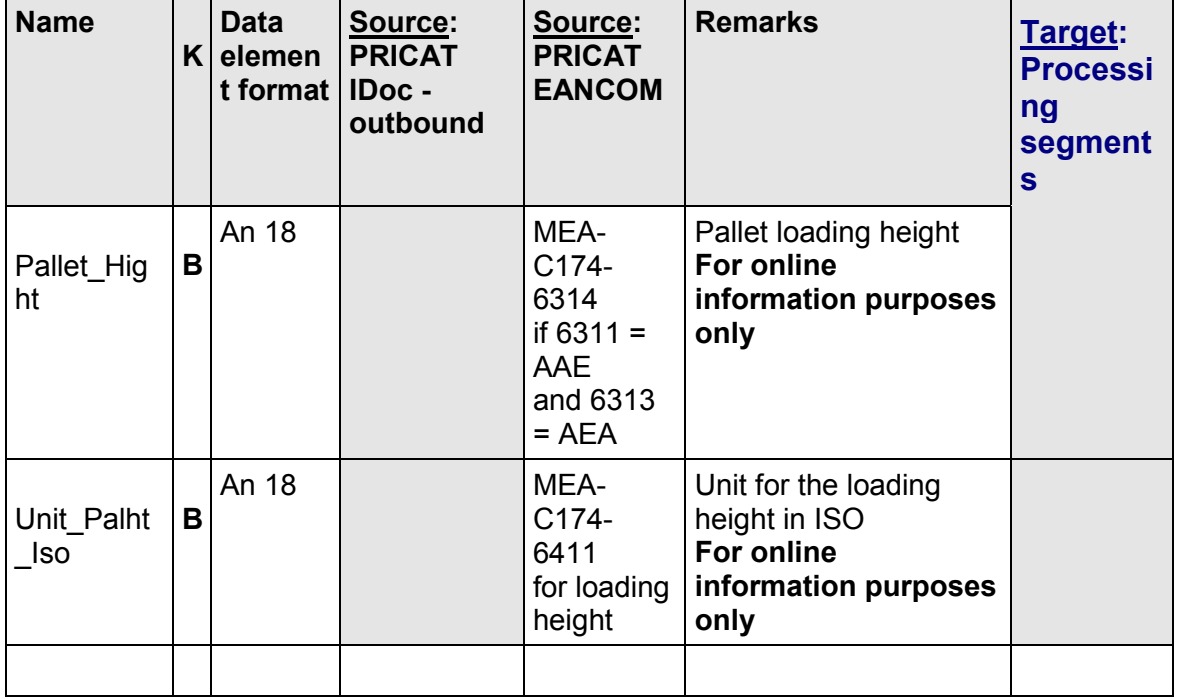

# **Supplying the BAPI interface**

#### Transfer: Table

An entry is made in the interface table for every PIT/PIA) segment or. LIN segment that is **not** a subitem. If no subitem is assigned to the PIT/PIA or LIN segment, the P\_Ean\_Unit must also be set in P\_Ean\_Subline.

If one or more subitems are assigned to the PIT/PIA or LIN segment, an entry is made in the interface table for each subentry.

The PIT/PIA or LIN segment cannot be qualified as an assortment unit (IMD+C++SG::9) by an IMD segment. These assortment units are transferred in the BOM interface table. It must be defined as a consumption unit (IMD+C++CU::9)

Based on the example for article with unit of measure, there are then the following entries:

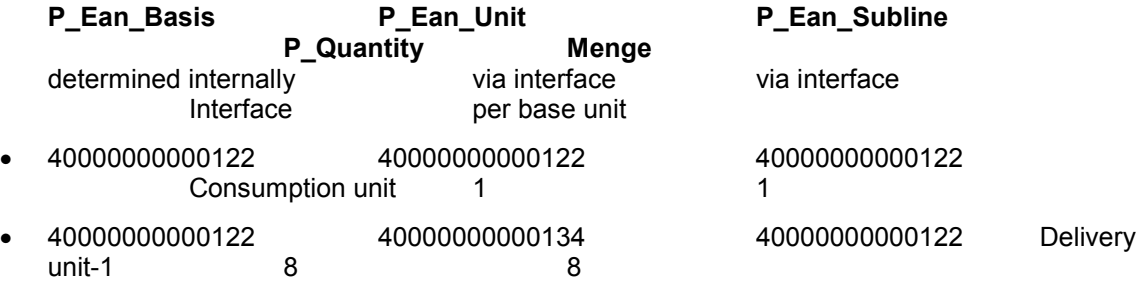

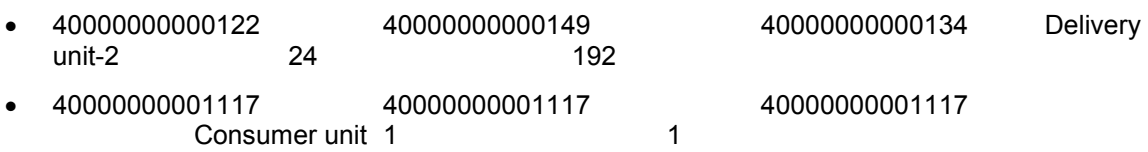

## **Mapping to R/3 System**

In the article master, the conversion of all units of measure of the MARM always relate to the base unit of measure. In EANCOM format, units of measure can relate to units of measure other than the base unit of measure.

The individual units of measure for an article are not represented in R/3 as separate articles. Instead they are stored in the **MARM** table. An entry is also made for the smallest article unit (base unit of measure) in the Marm. Based on the above example, there are the following entries:

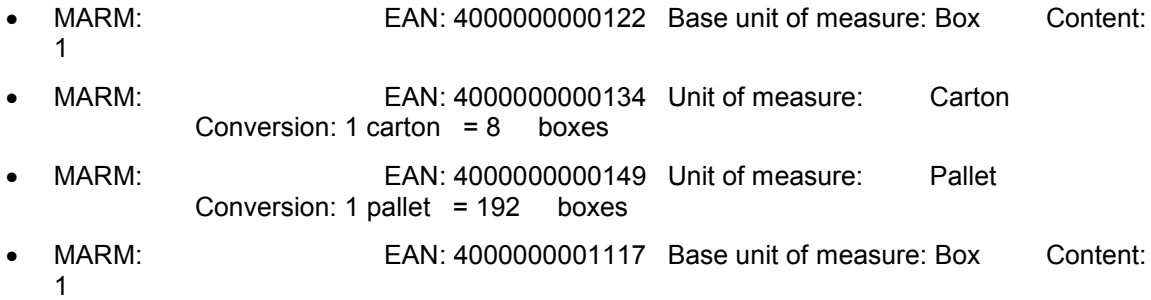

**MEAN** entries for these are automatically maintained via the function 'Bapi\_material\_maintaindata\_rt'.

**MLEA** entries must be transferred to the BAPI interface. (Not a mandatory segment, the EAN type does not exist there.)

### **Units of measure**

Within R/3, only one unit of measurement is defined per unit of measure.

When data is supplied from the IDoc, the 3 units of measurement are the same, and can be directly converted to the SAP unit of measure and posted to Marm-Meainh.

When data is supplied from the EANCOM messages, the units of measurement should also be the same, and can then be processed in the same way as for supply from the IDoc. If they are not, manual processing is necessary.

**PRICAT\_K005: Catalog Item - Text**

# <span id="page-46-0"></span>**PRICAT\_K005: Catalog Item - Text**

# **Structure and Mapping Suggestion**

Texts such as short and long texts belong to an article. Assignment per unit of measure is only possible for cash register receipt texts.

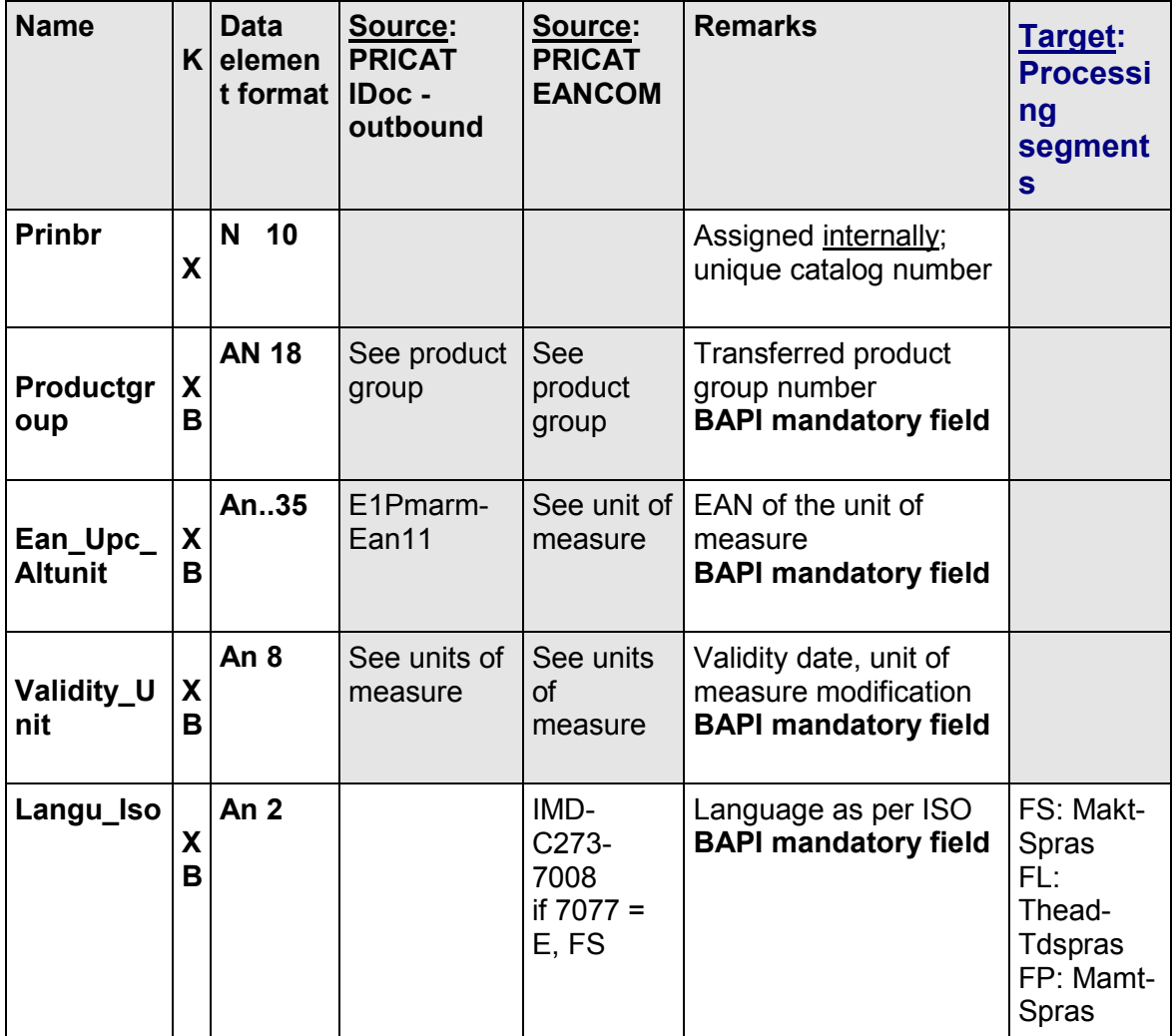

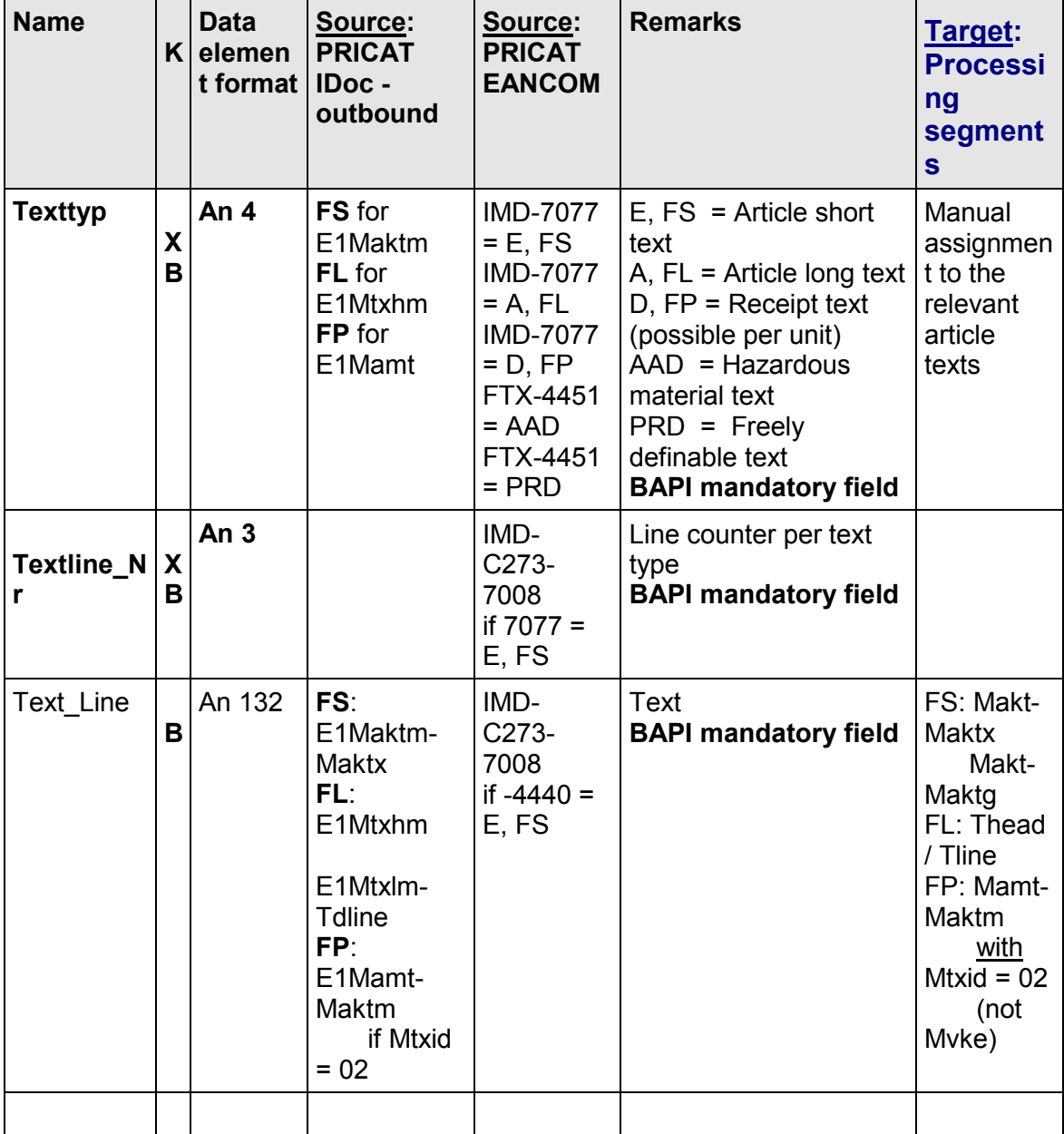

### **PRICAT\_K005: Catalog Item - Text**

# **Supplying the BAPI interface**

Transfer: Table

All texts that are transferred in the interface are create/modified in the catalog with the transferred text type and line counter. If a new article is created, the transferred texts must be assigned manually to the respective article texts.

<span id="page-48-0"></span>**PRICAT\_K005: Catalog Item - Text**

### **PRICAT\_K006: Catalog Item - Characteristics**

# <span id="page-49-0"></span>**PRICAT\_K006: Catalog Item - Characteristics**

### **Structure and Mapping Suggestion**

Characteristics, such as color or size, for an article. It is not possible to assign the characteristic per unit of measure.

In the AUSP table, the transferred data must be posted with the correct class type (**26**) to the correct characteristic.

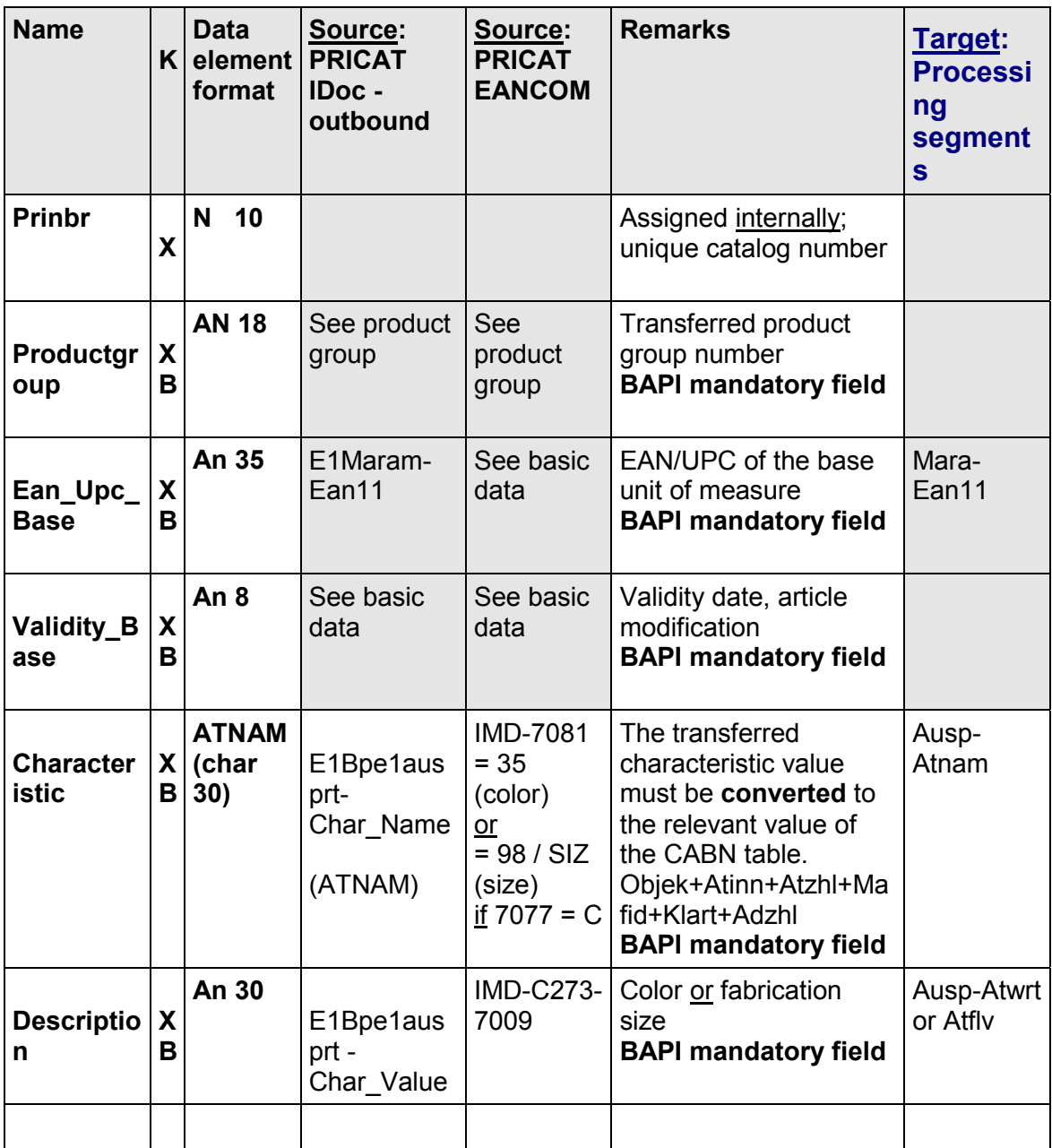

**PRICAT\_K007: Catalog Item - BOMs**

# **Supplying the BAPI interface**

Transfer: Table (optional)

# **PRICAT\_K007: Catalog Item - BOMs**

### **Structure and Mapping Suggestion**

EANCOM assortment units (BOMs) must be defined in R/3 for an article with a special article category (generic article, display, and set). This is achieved via the BOM.

![](_page_50_Picture_219.jpeg)

![](_page_51_Picture_275.jpeg)

#### **PRICAT\_K007: Catalog Item - BOMs**

PRICAT outbound currently does not support the processing of structured articles, so no information is available in IDoc Pricat01.

### **Supplying the BAPI interface**

Transfer: Table (optional)

If the PIT/PIA or LIN segment is **not** a subitem, and the system finds that the related IMD segment is an assortment unit, both the main item and the related PID/PIA or LIN subitem segments are included in the BOM table, rather than in the units of measure. An entry is made for each subitem.

In R/3, only base articles, and not units of measure, are possible as components.

### **Example:**

LIN+1 Base article or base assortment PIA ... PIA ... Descriptions for base article or base assortment IMD+C++SG::9 **EAN** is a base assortment; A CU must be used instead of **an SG for base articles.** 

<span id="page-52-0"></span>![](_page_52_Picture_86.jpeg)

### **PRICAT\_K008: Catalog Item - Prices/Taxes**

# **PRICAT\_K008: Catalog Item - Prices/Taxes**

## **Structure and Mapping Suggestion**

Prices (gross, net, consumer price) and sales tax for an article (or unit of measure) are recorded here. The data can only be displayed during catalog processing.

![](_page_53_Picture_351.jpeg)

![](_page_54_Picture_307.jpeg)

### **PRICAT\_K008: Catalog Item - Prices/Taxes**

# **Supplying the BAPI interface**

Transfer: Table (optional)

Only the prices for the base unit of measure can be transferred from the PRICAT IDoc. The relevant profile for the message defines which condition type is to be assigned to which qualifier. This profile also defines which condition type is to be interpreted as sales tax.

The EANCOM message can be used to transfer prices at packaging unit level. For the prices to be interpreted correctly, the qualifier must be supplied with data as described above. The currency is adopted from either the Cux segment of the message header or from the CUX segment that follows the PRI segment.

The sales tax (qualifier = VAT) is adopted from the TAX segment. Tax-free articles are transferred with P\_Cond\_Value = 0.

When sales tax is transferred, P\_Cond\_Base = 0 and P\_Cond\_Curr\_Iso = blank and P Cond Unit = blank are to be transferred.

The transferred data can only be displayed during catalog processing. It is not possible to post the prices in this step.

# **PRICAT\_K008: Catalog Item - Prices/Taxes**

Further conditions cannot be included in this table.